## Delegate Agencies Frequently Asked Questions (FAQ's) iSupplier Portal (eProcurement)

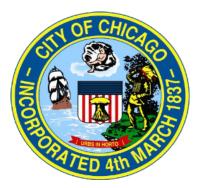

### Contents

| iSupplier Frequently Asked Questions for Delegate Agencies | 2  |
|------------------------------------------------------------|----|
| General Registration and Admin                             | 2  |
| Registration                                               | 6  |
| Funding Opportunities                                      | 7  |
| CyberGrants and Historic Information                       | 8  |
| Program                                                    | 9  |
| Manage Administration and Active Agency Information        | 9  |
| Contact Information:                                       | 25 |

### iSupplier Frequently Asked Questions for Delegate Agencies

### **General Registration and Admin**

| <i>1</i> . | Question:     | When will this new system impact my agency?                                        |  |  |  |  |  |  |
|------------|---------------|------------------------------------------------------------------------------------|--|--|--|--|--|--|
|            | Answer:       | As of October 1, 2017, all Delegate Agencies doing business or intending to do     |  |  |  |  |  |  |
|            |               | business with the City of Chicago are <b>required</b> to register and submit all   |  |  |  |  |  |  |
|            |               | procurements, payment requests, and supplemental documents in the <b>iSupplier</b> |  |  |  |  |  |  |
|            |               | (eProcurement system) at <u>http://www.cityofchicago.org/eprocurement</u> .        |  |  |  |  |  |  |
|            |               |                                                                                    |  |  |  |  |  |  |
| 2.         | Question:     | Is iSupplier used for all City of Chicago's business/procurement?                  |  |  |  |  |  |  |
|            | Answer:       | Yes. The Oracle is the City of Chicago's Financial Management Procurement          |  |  |  |  |  |  |
|            |               | System, used to the iSupplier portal. As of October 1, 2017, all delegate          |  |  |  |  |  |  |
|            |               | agencies are required to register and manage all procurement and payments          |  |  |  |  |  |  |
|            |               | through the iSupplier (eProcurement) portal.                                       |  |  |  |  |  |  |
|            |               | unough the isupplier (er roeurennent) portai.                                      |  |  |  |  |  |  |
| 3.         | Question:     | Is there a standard naming convention for attaching files?                         |  |  |  |  |  |  |
|            | Answer:       | Yes. All attachments should be properly named in order to facilitate the           |  |  |  |  |  |  |
|            | 12105 // 01 0 | processing of requests submitted by our Delegate Agencies; documents with          |  |  |  |  |  |  |
|            |               | expiration dates should include the expiration date at the end of the file name.   |  |  |  |  |  |  |
|            |               | expiration dates should include the expiration date at the end of the file hand.   |  |  |  |  |  |  |
|            |               | Please note: Some City departments may have specific requirements, please          |  |  |  |  |  |  |
|            |               | contact the contracting department for additional instructions on requirements in  |  |  |  |  |  |  |
|            |               | this area.                                                                         |  |  |  |  |  |  |
|            |               |                                                                                    |  |  |  |  |  |  |
|            |               | Suggested naming conventions, in BOLD:                                             |  |  |  |  |  |  |
|            |               | • Articles of Incorporation (PDF)                                                  |  |  |  |  |  |  |
|            |               | • State of Good Standing Letter (PDF)                                              |  |  |  |  |  |  |
|            |               | • <b>Board of Directors</b> ( <i>PDF</i> )                                         |  |  |  |  |  |  |
|            |               | • SAM Registration Status (PDF)                                                    |  |  |  |  |  |  |
|            |               | • <b>Financial Statements</b> (updated annually) ( <i>PDF</i> )                    |  |  |  |  |  |  |
|            |               | • Certificate of Insurance XX/XX/20XX (indicate earliest expiration date           |  |  |  |  |  |  |
|            |               | if more than one coverage period) (PDF)                                            |  |  |  |  |  |  |
|            |               | • Signature Authorization PO12345 REL 1 (indicate associated PO                    |  |  |  |  |  |  |
|            |               | Number and/or Release Number) (PDF)                                                |  |  |  |  |  |  |
|            |               | • <b>Cost Allocation Plan Fiscal Year 20XX</b> (required if budgeting for          |  |  |  |  |  |  |
|            |               | indirect cost and must include Federal Authorization (PDF)                         |  |  |  |  |  |  |
|            |               | • Electronic Funds Transfer Request (PDF)                                          |  |  |  |  |  |  |
|            |               | • Audit Communication letter dated XX/XX/20XX (indicate date of                    |  |  |  |  |  |  |
|            |               | correspondence) (PDF)                                                              |  |  |  |  |  |  |
|            |               |                                                                                    |  |  |  |  |  |  |

#### Suggested naming conventions, in bold, for Contract Documents:

- Budget Document Excel file format
- Work Plan (Scope of Work) Word or Pdf file format

#### Suggested naming conventions, in bold, for Invoice documents:

- **Invoice** Excel format (includes summary, personnel, and non-personnel)
- **Support** Pdf format (support may include but not limited to payroll register, ADP payroll register summary, time sheets for hourly workers, receipts, vendor invoices for non-personnel cost over \$5,000)
- **Certification** Pdf format (includes Invoice Certification Form, Payroll Certification Form, and/or Fee for Service Certification Form. if applicable)

# Question: What should I do when my organizations required General Information expire (I.e. Insurance, SAM, or State of Illinois Good Standing). Answer: Delegate Agencies are required to upload updated information in iSupplier and

Delegate Agencies are required to upload updated information in iSupplier and should not remove expired information from the system. Agencies are required to maintain all updated information in the iSupplier portal and should <u>add/upload</u> the new document and renaming the document appropriately and including the appropriate expiration date.

**Reminder:** Expired information should not be removed/deleted. It is recommended for documents that expire, that a date extension is added to the document description. Delegate Agencies are discouraged from deleting historic information stored in iSupplier.

#### 5. Question: What is SAM?

Answer: The System for Award Management (SAM) registration is required for agencies to manage and maintain an active DUNS. When you update your agency's profile information, the system will acknowledge your updated information and provide a valid through date. This indicates that your agency's registration is active. You can access the SAM website at: <u>https://www.sam.gov</u>.

Question: What should I do if my organization's historic information (i.e. Orders and Payments) are not available in the system? I cannot see my agency's payments or orders in the system?

Answer: Orders and Payments are available for any agency with existing or previous contracts with the City of Chicago. Agencies experiencing issues viewing or accessing Orders, Budget Lines, or Payments could be a result of agencies registered under multiple existing vendor names, numbers, or payment sites, which could cause users to experience delays in accessing Order or Payment

information in the system. Assistance will be provided to Delegate Agencies by contacting <u>eProcSupport@cityofchicago.org</u> **and** OBMGMU@cityofchicago.org.

#### 6. Question: How can I reset my password?

Answer:

The Login Assistance option is available on the login in screen at: <u>Password and</u> <u>Username Assistance</u>. Please see the following screenshot(s):

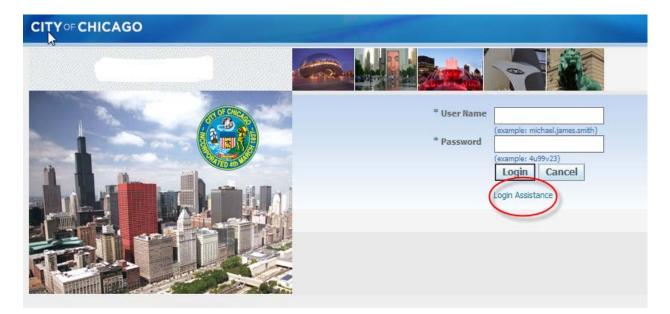

Users are able to change their password using the **Preferences** option on the Homepage in iSupplier. Users are discouraged from modifying any additional information under **Preferences**, as this may impact the messenger notification receipt feature and functionality for the user.

If you do not receive an email providing instructions to reset your password, please check your spam or junk folder. If you have not received the email after verifying the previous step, please contact <u>OBMGMU@cityofchicago.org</u> or (312) 744-0358 for further assistance.

7. Question: How will I receive notification of my approved Purchase Order (PO) and Release number?
 Answer: All approved POs and Releases are available in real-time under the Orders tab

under the City of Chicago iSupplier Portal with Invoice Creation.

#### 8. Question: Answer: How will I receive a copy of my approved contract? For contracts originated through eProcurement/iSupplier, if your agency's proposal is approved by the contracting City department, then the boilerplate and final contract will be uploaded in the Online discussion section of the awarding RFP. Also, the contract can be accessed through the City of Chicago Contract

|               | Search at:<br><u>http://webapps.cityofchicago.org/VCSearchWeb/org/cityofchicago/vcsearch/cont</u><br><u>roller/agencySelection/begin.do</u>                                                                              |
|---------------|----------------------------------------------------------------------------------------------------|
| 9. Question:  | Is my agency required to mail a signed original of the budget revision or budget amendment? What is the submission requirement for budget revisions and budget amendments?                                               |
| Answer:       | Delegate Agencies should contact the contracting City Department for directions<br>on the proper format for sending contract documents and other documents that<br>require a "wet" or 'live' signature.                  |
| 10. Question: | What is a 'Conventional/Legacy' PO and Release number?                                                                                                    |
| Answer:       | Legacy/Conventional POs are purchase orders that were not created through an eProcurement/iSupplier solicitation.                                                                                                    |
| 11. Question: | Can I export my information (i.e. Order history, Invoice, and Payment History) from iSupplier?                                                                                                    |
| Answer:       | Yes. The Export function is available on the <b>Orders</b> and <b>Finance</b> sections (tabs) in iSupplier. The export will be generated as a .CSV text file. Users can save the file and convert into Excel, as needed. |
| 12. Question: | Where can I access the required templates (i.e. Excel Budget Template,                                                                                                    |
|               | Invoice Signature Authorization Form, etc.)?                                                                                                    |
| Answer:       | The contracting City Department is responsible for providing standard templates. Please reach out to your appropriate contact or liaison.                                                                                |
|               | • The <b>Department of Public Health's Contracting</b> Documents are                                                                                                    |
|               | available at: CDPH Supplemental Documents and Templates                                                                                                    |
|               | • The <b>Department of Planning and Development's</b> Contracting                                                                                                    |
|               | Documents are available at: <b>DPD Supplemental Documents and</b>                                                                                                    |
|               | <b>Templates</b>                                                                                                    |

#### **Registration**

#### 13. Question: How do I register my agency? Answer: Agencies can register at: iSupplier Registration. Scroll to the bottom of the page until you see the Login/Registration icon. Once opened, click on registration option and select the link that pertains to your organization (New or Existing) and follow the instructions provided. If you require additional assistance, please use the training link on registration site available here: https://www.cityofchicago.org/content/dam/city/depts/dps/isupplier/training/Ven dor Registration.pdf 14. Question: How do I accept an Invitation? Answer: The Department of Procurement Services will send an email notification that includes the username and temporary password. Users are required to reset the password to a new password. Please make sure to check the spam or junk mail if a notification is not received. Please note: There is a period (.) at the end of the sentence in which the temporary password is generated. Please do not include period (.) in the entry of your password in the Password login field or Current Password field when resetting your password under Preferences. If you do not receive an email providing instructions to reset your password, please check your spam or junk folder. If you have not received the email after verifying the previous step, please contact OBMGMU@cityofchicago.org or (312) 744-0358 for further assistance.

### **Funding Opportunities**

| 15.         | Question: | Where can I find new Request for Proposals (RFP), also referred to as Solicitations, Quotes, or Bid Opportunities?                                                                                                    |
|-------------|-----------|----------------------------------------------------------------------------------------------------|
|             | Answer:   | Please use the following link for funding opportunities; Delegate Agency opportunities are available under the <b>Event</b> named <b>Delegate Agency</b> .                                                                                                    |
|             |           | Here is the website for Bid Opportunities:                                                                                                    |
|             |           | http://www.cityofchicago.org/city/en/depts/dps/isupplier/current-bids.html.                                                                                                    |
| 16.         | Question: | Do I have to be registered to find a bid opportunity?                                                                                                    |
|             | Answer:   | Users are not required to log into the system to view an opportunity. However, users are required to log in to respond and submit the proposal.                                                                                                    |
| 17.         | Question: | Can multiple people access and update an RFP at the same time?                                                                                                    |
|             | Answer:   | Yes, but you will not be able to work on the same application simultaneously.                                                                                                    |
| 18.         | Question: | What mechanisms are in place to inform bidders about solicitations that are about to close?                                                                                                    |
|             | Answer:   | There is a real time count down of days and time identifying the exact date and time that the solicitation will close.                                                                                                    |
| <i>19</i> . | Question: | Will I receive notifications if there are changes to an RFP?                                                                                                    |
|             | Answer:   | Yes, notifications of addendums will be sent to the originator of the RFP via<br>email. The notification will also be available in the users Worklist Notifications<br>within the iSupplier portal.                                                                                                    |
| 20.         | Question: | Do I have to resubmit my RFP if there is an Addendum issued for an RFP?                                                                                                    |
|             | Answer:   | Yes, if an agency has submitted an RFP and a notification of addendum is received, the agency must review and acknowledge the addendum, then resubmit the RFP.                                                                                                    |
| 21.         | Question: | How do I access an Invitation-Only Bid opportunity?                                                                                                    |
|             | Answer:   | Log into the system and select City of Chicago Online Bidding. The option will expand; select the folder named <b>City of Chicago Online Bidding</b> . This will take you to the Sourcing page, from there; you should see the invitation under the section named <b>Company's Open Invitation</b> (highlighted below).                                 |
|             |           | Another option, Delegate Agencies can access the opportunity by using the <b>solicitation number</b> . Delegate Agencies can go directly to the solicitation, and <b>select Number under the drop down menu</b> and <b>enter that number</b> in the box. Select <b>'Go'</b> . This will <b>take you directly to the opportunity</b> . Screenshot below: |

#### Oracle Applications Home Page

| Main Menu                                 | Worklist                                                                                                |      |         |            |         |
|-------------------------------------------|----------------------------------------------------------------------------------------------------|------|---------|------------|---------|
| Personalize                               |                                                                                                    |      |         | Fu         | ll List |
| 🕀 🛅 City of Chicago iSupplier Portal with | From                                                                                                    | Туре | Subject | Sent       | Due     |
| Invoice Creation                          | There are no notifications in this view.                                                                |      |         |            |         |
| City of Chicago Online Bidding            | ✓TIP <u>Vacation Rules</u> - Redirect or auto-resp<br>✓TIP <u>Worklist Access</u> - Specify which users |      |         | our notifi | cation  |

|                                    |                       |               | A CONTRACTOR OF THE OWNER |                            |      | 📅 Navigator 🔽 🚽   | 😽 Favorites 🤝 |            |
|------------------------------------|-----------------------|---------------|---------------------------|----------------------------|------|-------------------|---------------|------------|
| legotiations                       |                       |               |                           |                            |      |                   |               |            |
| earch Open Solicitati              | ions Title 🔽          |               | Go                        |                            |      |                   |               |            |
| Velcome, Lynn Lu.                  |                       |               |                           |                            |      |                   |               |            |
| Your Active and D                  | Draft Responses       |               |                           |                            |      |                   |               |            |
| Press Full List to view            | all your company's re | esponses.     |                           |                            |      |                   |               | Full List  |
| Response Number                    | Response Status       | Supplier Site | Solicitation Number       | Title                      | Туре | e Time Left       | Monitor Unrea | d Messages |
| 26004                              | Active                |               | 6073                      | Community Receiver Program | RFQ  | 352 days 22 hours | <u>0</u>      |            |
| Your Company's C                   | Open Invitations      |               |                           |                            |      |                   |               |            |
|                                    |                       |               |                           |                            |      |                   |               |            |
|                                    |                       |               |                           |                            |      |                   |               | Full List  |
| Supplier Site                      |                       | Solicitat     | ion Number                | т                          | itle | Туре              | Time Left     | Full List  |
|                                    |                       | Solicitat     | ion Number                | Т                          | itle | Туре              | Time Left     | Full List  |
| Supplier Site                      |                       | Solicitat     | ion Number                | T                          | itle | Туре              | Time Left     | Full List  |
| Supplier Site<br>No results found. | View Respons          |               | ion Number                | T                          | itle | Туре              | Time Left     | Full List  |

### **CyberGrants and Historic Information**

| 22. | Question:            | What will happen to the information that was stored in CyberGrants?                                                                                                    |  |  |  |  |  |  |
|-----|----------------------|----------------------------------------------------------------------------------------------------|--|--|--|--|--|--|
|     |                      | Will this information be available in eProcurement.                                                                                                    |  |  |  |  |  |  |
|     | Answer:              | Information stored in CyberGrants is archived by the City of Chicago for                                                                                                    |  |  |  |  |  |  |
|     |                      | purposes of complying with record retention requirements. Delegate Agencies                                                                                                    |  |  |  |  |  |  |
|     |                      | are required to maintain documentation as identified in their grant agreement;                                                                                                    |  |  |  |  |  |  |
|     |                      | however, Delegate Agencies were encouraged to export any information from                                                                                                    |  |  |  |  |  |  |
|     |                      | CyberGrants prior to October 1, 2017.                                                                                                    |  |  |  |  |  |  |
| 22  | <b>A</b>             |                                                                                                    |  |  |  |  |  |  |
| 23. | Question:            | Do I have to re-upload my agency's information (i.e. Articles of                                                                                                    |  |  |  |  |  |  |
| 23. | Question:            | Do I have to re-upload my agency's information (i.e. Articles of<br>Incorporation, Insurance, Good Standing Notice) in iSupplier even if I                                                                                                    |  |  |  |  |  |  |
| 23. | Question:            |                                                                                                    |  |  |  |  |  |  |
| 23. | Question:<br>Answer: | Incorporation, Insurance, Good Standing Notice) in iSupplier even if I                                                                                                    |  |  |  |  |  |  |
| 23. |                      | Incorporation, Insurance, Good Standing Notice) in iSupplier even if I already provided this information to the department or in CyberGrants?                                                                                                    |  |  |  |  |  |  |
| 23. |                      | <b>Incorporation, Insurance, Good Standing Notice) in iSupplier even if I already provided this information to the department or in CyberGrants?</b> Yes, agencies are responsible for uploading required documents in iSupplier's                                                                                  |  |  |  |  |  |  |
| 23. |                      | Incorporation, Insurance, Good Standing Notice) in iSupplier even if I<br>already provided this information to the department or in CyberGrants?<br>Yes, agencies are responsible for uploading required documents in iSupplier's<br>centralized portal. Standard required documents are Articles of Incorporation, |  |  |  |  |  |  |

is included). A list of required documentation is available on the following website: <u>https://www.cityofchicago.org/city/en/depts/dps/isupplier/delegates.html</u>

#### **Program**

| 24. Ç | Question: | What is a Program Code?                                                           |
|-------|-----------|-----------------------------------------------------------------------------------|
|       | Answer:   | A program code is a unique code established by the City Department for            |
|       |           | purposes of identifying their program. This code is required for all vouchers and |
|       |           | must be entered in the <b>Invoice Description</b> field.                          |
| 25. ( | Question: | Where do I get/find the PO Department Program code?                               |
|       | Answer:   | The contracting City Department will provide the program codes to all agencies.   |

#### **Manage Administration and Active Agency Information**

| 26. | Question:<br>Answer: | How do I Create or Inactivate Existing Contacts?<br>Agencies can add or deactivate users from an organizations profile in iSupplier.<br>This option is available under the Main Menu section, in the folder for City of<br>Chicago iSupplier Portal with Invoice Creation, under the Admin tab. Click<br>on Contact Directory to Create or Edit and Deactivate a user from an<br>organization. Instructions on Inactivating Users and Instructions for Creating a<br>New User |
|-----|----------------------|----------------------------------------------------------------------------------------------------|
| 27. | Question:            | What if I accidently inactivate an existing contact?                                                                                                    |
|     | Answer:              | Log into the system, Under in Menu, select the folder named City of Chicago                                                                                                    |
|     |                      | iSupplier Portal with Invoice Creation. Select the Admin tab and select                                                                                                    |
|     |                      | Contact Directory and select the Create option, and re-entered as a new contact.                                                                                                    |
|     |                      | If the agency requires to reactivate a user with the same username as previously                                                                                                    |
|     |                      | established, contact eProcSupport@cityofchicago.org.                                                                                                    |
|     |                      | Instructions for Creating a New Address or Editing Address Information                                                                                                    |
|     |                      | Please note that changes to the address details or bank account details can be                                                                                                    |
|     |                      | initiated by the user; however, all final changes must be reviewed and approved                                                                                                    |
|     |                      | by DPS prior to the changes being reflected in the system. Agencies will receive<br>an email from <u>eProcSupport@cityofchicago.org</u> when additional information is                                                                                                    |
|     |                      | required or when changes are rejected.                                                                                                    |
| 28. | Question:            | What happens if the person (s) managing my agency's account leaves and no                                                                                                    |
|     |                      | one else can access the Agency's account?                                                                                                    |
|     | Answer:              | eProcSupport@cityofchicago.org will assist in creating an account to access the                                                                                                    |
|     |                      | Agency's profile. Delegate Agency must provide information confirming status                                                                                                    |
|     |                      | and authorization from the Agency's Board or Executive Officer. Contact                                                                                                    |
|     |                      | eProcSupport@cityofchicago.org for further requirements.                                                                                                    |

|                                 | If you are uncertain if an account has been created for you, use the <b>Login Assistance</b> option at the following: <u>Login/Register</u>                                                                                                    |
|---------------------------------|----------------------------------------------------------------------------------------------------|
| 29. Question:                   | Can multiple people register the same organization? How do I invite others into my organization's business account in iSupplier?                                                                                                    |
| Answer:                         | No. A Delegate Agency can only have one account in the eProcurement system.<br>It is linked using the organizations Federal Employer Identification Number<br>(FEIN). Delegate Agencies can add or deactivate users from an organization's<br>account in iSupplier.<br><u>https://www.cityofchicago.org/content/dam/city/depts/dps/isupplier/training/Ven<br/>dor_Create_New_Address_and_Contact.pdf</u>                                                                                                    |
| <i>30.</i> Question:<br>Answer: | <b>Can I give View only access to members of my organization?</b><br>No. Currently, there are only <b>two</b> responsibilities:                                                                                                    |
|                                 | 1) City of Chicago iSupplier Portal with Invoice Creation manages the organizations administrative information and submit payment vouchers and;                                                                                                    |
|                                 | <b>2</b> ) City of Chicago Online Bidding manages solicitations. Delegate Agencies must identify and assign the appropriate responsibilities to authorized users of the organization.                                                                                                    |
|                                 | https://www.cityofchicago.org/content/dam/city/depts/dps/isupplier/training/Ven                                                                                                    |
|                                 | dor Create New Address and Contact.pdf                                                                                                    |
| 31. Question:                   | What is the general required documentation and where do I add the attachments?                                                                                                    |
| Answer:                         | Standard required documents are Articles of Incorporation, Insurance, SAM<br>Registration Status, State Good Standing Letter, Board of Directors, Financial<br>Statements (updated annually), Most Recent Audit Information, Signature<br>Authorizations and Cost Allocation Plan (if indirect cost is included). A list of<br>required documentation and any updated requirements or materials are available<br>on the following website:                                                                                                    |
|                                 | https://www.cityofchicago.org/city/en/depts/dps/isupplier/delegates.html                                                                                                    |
|                                 | Attachments can be uploaded using the following instructions: Log into iSupplier<br>and navigate to the folder named <b>City of Chicago iSupplier Portal with Invoice</b><br><b>Creation,</b> under the <b>Main Menu</b> section. Select the <b>Admin tab</b> and select<br><b>General Information</b> and scroll down to <b>Add Attachments</b> . Add attachments.<br>Delegate Agencies are required to maintain active and updated organizational<br>information, which could impact contractual negotiations and/or delay the release<br>of payments. |
|                                 | You can update your agency's information by selecting the folder under the Main<br>Menu option for City of Chicago iSupplier Portal with Invoice Creation. When                                                                                                    |

you select this folder, a new form will appear. The new form will have an Admin

tab on the top. The Admin section, under General, is where you can upload your required attachments. **See screenshots below:** 

| Main Menu                             | Worklist                                                                                      |                                          |                       |            |           |   |
|---------------------------------------|-----------------------------------------------------------------------------------------------|------------------------------------------|-----------------------|------------|-----------|---|
| Personalize                           |                                                                                               |                                          |                       | Fu         | ll List   |   |
| City of Chicago iSupplier Portal with | From                                                                                          | Туре                                     | Subject               | Sent       | Due       |   |
| Invoice Creation                      | There are no notifications in this view.                                                      |                                          |                       |            |           |   |
| Home Page                             | TIP <u>Vacation Rules</u> - Redirect or auto<br>TIP <u>Worklist Access</u> - Specify which it | respond to notific<br>users can view and | ations.<br>act upon v | our notifi | ications. |   |
|                                       |                                                                                               |                                          |                       |            |           |   |
|                                       |                                                                                               |                                          |                       |            |           |   |
|                                       |                                                                                               |                                          |                       |            |           |   |
| CITY CHICAGO iSupplier Portal         |                                                                                               |                                          |                       |            |           |   |
| LITY CHICAGO iSupplier Portal         |                                                                                               |                                          |                       |            |           |   |
|                                       |                                                                                               |                                          |                       |            |           |   |
|                                       |                                                                                               |                                          |                       |            |           |   |
|                                       |                                                                                               |                                          |                       |            |           |   |
| ome Orders Shipments Admin Finance    |                                                                                               |                                          |                       |            |           |   |
|                                       |                                                                                               |                                          |                       |            |           | - |
|                                       |                                                                                               |                                          |                       |            |           |   |
| Search PO Number                      | Go                                                                                            |                                          |                       |            |           |   |
|                                       |                                                                                               |                                          |                       |            |           |   |
|                                       |                                                                                               |                                          |                       |            |           |   |
|                                       |                                                                                               |                                          |                       |            |           |   |
| Notifications                         |                                                                                               |                                          |                       |            |           |   |
|                                       |                                                                                               |                                          |                       |            |           |   |
|                                       |                                                                                               |                                          | Full List             |            |           |   |
| E.e.e.                                |                                                                                               |                                          |                       |            |           |   |
|                                       |                                                                                               |                                          |                       |            |           |   |
|                                       |                                                                                               |                                          |                       |            |           |   |
|                                       |                                                                                               |                                          |                       |            |           |   |

| <b>CITYOF CHICAG</b>                           | O iSupplier Portal                       |                              |          |                  |                   |             |            |                        |
|------------------------------------------------|------------------------------------------|------------------------------|----------|------------------|-------------------|-------------|------------|------------------------|
|                                                |                                          |                              |          | 🏦 Navigat        | tor 🔻 😼 Favorites | -           | Home       | Logout Preferences     |
| Home Orders Shi                                | oments Admin Finance                     |                              |          |                  |                   |             |            |                        |
| Profile Management                             |                                          |                              |          |                  |                   |             |            |                        |
| General                                        | General                                  |                              |          |                  |                   |             |            |                        |
| Company Profile                                |                                          | ame Chicago Test             | Vendor   |                  | DUN               |             | 1234567890 |                        |
| <ul> <li>Organization</li> </ul>               |                                          | nber <b>1021758</b><br>Alias |          |                  | Country of Tax R  |             | 12-4356789 |                        |
| <ul> <li>Address Book</li> </ul>               | Parent Supplier N                        | ame                          |          |                  | Country of Tax R  | egistration |            |                        |
| <ul> <li>Contact</li> <li>Directory</li> </ul> | Parent Supplier Nur                      | nber                         |          |                  |                   |             |            |                        |
| Directory                                      | Attachments                              |                              |          |                  |                   |             |            |                        |
|                                                | J                                        |                              |          |                  |                   |             |            |                        |
|                                                | Search                                   |                              |          |                  |                   |             |            |                        |
|                                                | Note that the search is case insensitive |                              |          |                  |                   |             |            |                        |
|                                                | Title                                    | Go                           |          |                  |                   |             |            |                        |
|                                                |                                          |                              |          |                  |                   |             |            |                        |
|                                                | Add Attachment                           |                              |          |                  |                   |             |            |                        |
|                                                | litle                                    | Type Description             | Category | Last Updated By  | Last Updated      | Usage       | Update Del | ete Publish to Catalog |
|                                                | Insurance Certification Expires 2018.09  | File General Liab            |          | case operated by | 29-Sep-2017       | One-Time    |            |                        |
|                                                |                                          |                              |          |                  |                   |             |            | 00                     |

### Invoicing

**Please note:** The 'Save' functionality has been <u>corrected</u>. Agencies can Save an invoice for submission at a future date by selecting the 'Save' option on the second page of the 'Create Invoice' form.

32. Question: My invoice creation form does not have a Remit to location available. How do I find my Remit To address?
 Answer: There is an option to search the various "Remit To" codes associated with your agency. If you do not see the "Remit To" as the default option, please select the magnifying glass next to the field and select "Go" to do a general search for all available sites. Please see the screenshot below:

| CITY CHICAGO                                         | ) iSup   | oplier Po       | rtal                                                           | and the second                                                |                      | and the second second se |                                                                                | aulgator 🔻 📦 Fa                                                                                   | ender 🔻   | Home           | Logaut Pr  | denores     |       |
|------------------------------------------------------|----------|-----------------|----------------------------------------------------------------|---------------------------------------------------------------|----------------------|----------------------------------------------------------------------------------------------------|--------------------------------------------------------------------------------|---------------------------------------------------------------------------------------------------|-----------|----------------|------------|-------------|-------|
| Home Orders Ship                                     | ments Ad | dmin Fin        | ance                                                           |                                                               |                      |                                                                                                    |                                                                                |                                                                                                   |           |                |            |             |       |
| Create Invoices V                                    |          |                 |                                                                |                                                               |                      |                                                                                                    |                                                                                |                                                                                                   |           |                |            |             |       |
|                                                      |          | O<br>se Orders  |                                                                |                                                               | <b>O</b> etails      | O<br>Manage Tax                                                                                                    |                                                                                |                                                                                                   | Revie     | w and Submit   |            |             |       |
| Create Invoice: Details     Indicates required field | 0        |                 |                                                                |                                                               |                      |                                                                                                    |                                                                                |                                                                                                   |           | Cancel         | Back       | itep 2 of 4 | Negt  |
| Supplier                                             |          |                 |                                                                |                                                               |                      | Invoke                                                                                                    |                                                                                |                                                                                                   |           |                |            |             |       |
|                                                      |          | Tax Pa<br>* Ret | applier Chicago<br>yer ID 12-4356<br>mit To A (EFT ×<br>ddress | 789                                                           |                      | De                                                                                                    | Invoice Type<br>Currency<br>* Invoice Description<br>te Good/Services Received | 06-Oct-2017<br>Invoice<br>USD<br>09/01/17-09/29/1<br>29-Sep-2017<br>50<br>9<br>OPETO F FAMILY AND |           | C (D<br>Add (D |            |             |       |
| Customer                                             |          |                 |                                                                |                                                               |                      |                                                                                                    |                                                                                |                                                                                                   |           |                |            |             |       |
|                                                      |          |                 | Custome                                                        | Payer ID 36-6005820<br>r Name CITY OF CHICAGO - GR<br>Address | æ                    |                                                                                                    |                                                                                |                                                                                                   |           |                |            |             |       |
| Items                                                | _        | _               |                                                                |                                                               |                      |                                                                                                    |                                                                                |                                                                                                   | _         | _              | _          | _           |       |
| Release PO Number                                    | Line SI  | hipment         | Rem Number                                                     | Item Description                                              | Supplier Item Number | Ship To                                                                                                    | Availa                                                                         | ible Quantity                                                                                     | "Quantity |                | Unit Price | UOM A       | mount |
| 32010-4                                              | 2 2      |                 |                                                                | 0005-PROGRAM-PERSONNEL                                        |                      | 050-2005 FAMILY AND SUPPORT SI                                                                                                    | ERVICES 17994                                                                  | 33                                                                                                | IS        | 100            | 1          | USD 1       | 00    |
|                                                      |          |                 |                                                                |                                                               |                      |                                                                                                    |                                                                                |                                                                                                   |           | Cancel         | Back       | Rep 2 of 4  | Negt  |

If this option is not available after searching using the magnifying glass, please contact the Department of Finance at 312-744-2204 or <u>OBMGMU@cityofchicago.org</u> or <u>eProcSupport@cityofchicago.org</u> for further assistance.

#### n: Where can I find the Create Invoice option?

You can access the **Create Invoice** section under the **Finance** tab. See screenshot below:

33. Question: Answer:

|                   |                | -Business Suite:A          |
|-------------------|----------------|----------------------------|
| nterprise Search  | All            | •                          |
| Pracle Applicatio | ns Home Pag    | ge                         |
|                   |                |                            |
| Main Menu         |                |                            |
|                   |                | Personalize                |
| 🕀 🚞 <u>City o</u> | f Chicago iSuj | pplier Portal              |
| Creation          | f Chicago iSu  | pplier Portal with Invoice |
| ± <u>City</u>     | Chicago Onl    | line Bidding               |
|                   |                |                            |

• Select the **Finance** tab.

| CITY = CHICAGO iSupplier Portal     | States and Street and |  |
|-------------------------------------|-----------------------|--|
| Nome Orders Shipments Admin Finance |                       |  |
| Notifications                       |                       |  |
|                                     | Full List             |  |

• When the **Finance** tab is selected, the system will default to the **Create Invoices** form below. Select **Go** to **Create the Invoice with a PO**:

|                                     | pments Admin Fina                                                                    | tal<br>ance<br>Payments                                                                              |                                                                         | 🏛 Navigator 👻 🛛   | Generation Favorit | les 🔻    |        | Home Logou | ıt Preferences Help |
|-------------------------------------|--------------------------------------------------------------------------------------|----------------------------------------------------------------------------------------------------|-------------------------------------------------------------------------|-------------------|--------------------|----------|--------|------------|---------------------|
| Invoice Actions                     |                                                                                      |                                                                                                    | Sele                                                                    | ct Go             | _                  |          | •      | Create Inv | oice With a PO 🗸 🕜  |
| Search                              |                                                                                      |                                                                                                    |                                                                         |                   |                    |          | _      |            |                     |
| Invoice Number<br>Invoice Date From | case insensitive<br>Chicago Test Vendor<br>(example: 15-Oct-2017)<br>(Chicago Clear) | Do Not Enter R<br>Anything in this<br>Section, unless you<br>are searching for a<br>Saved Invoice or | elease PO Number  <br>Invoice Amount  <br>Invoice Date To  <br>Currency |                   |                    |          |        |            |                     |
| Invoice Number                      | Invoice Date                                                                         | Invoice Currency Code                                                                                | Invoice Amount Release P                                                | Number S          | Status             | Withdraw | Cancel | Update     | View Attachments    |
| No search conducted.                |                                                                                      |                                                                                                    |                                                                         |                   |                    |          |        |            |                     |
|                                     |                                                                                      | Home Orders S                                                                                        | hipments Admin Finance Home                                             | Logout Preference | es Help            |          |        | Create Inv | oice With a PO Go   |

| CITY oF CHICAGO iSupplier Portal                    |         | 🔒 Navic                         | nator 🔻 📑 Favorites 🔻               | Home Logout Preferences Help                      |
|-----------------------------------------------------|---------|---------------------------------|-------------------------------------|---------------------------------------------------|
| Home Orders Shipments Admin Finance                 |         |                                 |                                     |                                                   |
| Create Invoices   View Invoices   View Payments     |         |                                 |                                     |                                                   |
|                                                     | O       | O                               |                                     | O                                                 |
| Purchase Orders                                     | Details | Manage Tax                      |                                     | Review and Submit                                 |
| Create Invoice: Purchase Orders                     |         |                                 |                                     |                                                   |
|                                                     |         |                                 |                                     | Cance! Step 1 of 4 Next                           |
| Search                                              |         |                                 |                                     |                                                   |
| Release PO Date (example: 15-Oct-2017)<br>(Go Clean | •       | 20 and Release Number           |                                     | Advanced Search                                   |
| Select PO Number Line Shipment Financing            |         | Supplier Item<br>Number Ordered | Unit<br>Received Invoiced UOM Price | Ship Packing<br>Curr To Organization Slip Waybill |
| No search<br>conducted.                             |         | indiniber of defed              | Received involced DOM Price         |                                                   |
|                                                     |         | a Admin Eisansa Hama Lagaut     |                                     | Cancel Step 1 of 4 Next                           |

• Enter **PO and Release Number** and Select **'GO'**. All approved budget lines will appear.

| ~~~ ~ | hat the search | n is ca | ise i | insensitive |                                                                                                    |                      |                |                         |          |          |          |     |      |      |                         |                          | Advanced        | Search           |
|-------|----------------|---------|-------|-------------|----------------------------------------------------------------------------------------------------|----------------------|----------------|-------------------------|----------|----------|----------|-----|------|------|-------------------------|--------------------------|-----------------|------------------|
|       | Rel            | ease    | PO    | Number 3    | 1700                                                                                                    | D                    |                |                         |          |          |          |     |      |      |                         |                          |                 |                  |
|       |                | Relea   | ise   | PO Date     | campler 18-Sep-2017)                                                                                                    |                      |                |                         |          |          |          |     |      |      |                         |                          |                 |                  |
|       | _              |         |       | 0           | and a second second sec | lear                 |                |                         |          |          |          |     |      |      |                         |                          |                 |                  |
|       |                |         | o li  | nvoice      |                                                                                                    |                      |                |                         |          |          |          |     |      |      |                         | ③ Previous               | 1-10 1          | <u>lext 10</u> 3 |
|       | All Select     |         | ne    | Shipment    | Advances or<br>Financing                                                                                                    | Item Description     | Item<br>Number | Supplier Item<br>Number | Ordered  | Received | Invoiced | UOM | Unit | Curr | Ship To                 | Organization             | Packing<br>Slip | Waybil           |
|       | 31700          | 1       |       | 1           |                                                                                                    | 0005 PERS/A1         |                |                         |          | 0        | 39545.23 |     |      | USD  | FINANCE-<br>COMPTROLLER | CITY OF CHICAGO -<br>GRE |                 |                  |
|       | 31700          | 1       |       | 1           |                                                                                                    | 0005 PERS/A1         |                |                         | 88292    | 0        | 86548.13 | USD | 1    |      | FINANCE-<br>COMPTROLLER | CITY OF CHICAGO -<br>GRE |                 |                  |
|       | 31700          | 1       |       | 1           |                                                                                                    | 0005 PERS/A1         |                |                         | 85762.55 | 0        | 85762.55 | USD | 1    |      | FINANCE-<br>COMPTROLLER | CITY OF CHICAGO -<br>GRE |                 |                  |
| V     | 31700          | 2       |       | 2           |                                                                                                    | 0044 FRINGE/A1       |                |                         | 33909    | 0        | 15818.1  | USD | 1    |      | FINANCE-<br>COMPTROLLER | CITY OF CHICAGO -<br>GRE |                 |                  |
|       | 31700          | 2       |       | 2           |                                                                                                    | 0044 FRINGE/A1       |                |                         | 35316    | 0        | 34619.19 | USD | 1    |      | FINANCE-<br>COMPTROLLER | CITY OF CHICAGO -<br>GRE |                 |                  |
|       | <u>31700</u>   | 2       |       | 2           |                                                                                                    | 0044 FRINGE/A1       |                |                         | 33447.38 | 0        | 33447.38 | USD | 1    | 1222 | FINANCE-<br>COMPTROLLER | CITY OF CHICAGO -<br>GRE |                 |                  |
| V     | 31700          | 3       | 1     | 4           |                                                                                                    | 0140 PROF<br>TECH/A1 |                |                         | 27218    | 0        | 1605     | USD | 1    |      | FINANCE-<br>COMPTROLLER | CITY OF CHICAGO -<br>GRE |                 |                  |
|       | 31700          | 3       |       | 4           |                                                                                                    | 0140 PROF<br>TECH/A1 |                |                         | 22725    | 0        | 22675    | USD | 1    |      | FINANCE-<br>COMPTROLLER | CITY OF CHICAGO -<br>GRE |                 |                  |
|       | 31700          | 3       |       | 3           |                                                                                                    | 0140 PROF<br>TECH/A1 |                |                         | 23619.75 | 0        | 23619.75 | USD | 1    |      | FINANCE-<br>COMPTROLLER | CITY OF CHICAGO -<br>GRE |                 |                  |
| 2     | 31700          | 4       |       | 5           |                                                                                                    | 0200 TRAVEL/A1       |                |                         | 1500     | 0        | 0        | USD | 1    |      | FINANCE-<br>COMPTROLLER | CITY OF CHICAGO -<br>GRE |                 |                  |

Cancel Step 1 of 4 Next

- Select the appropriate lines and Select Next
- Enter Required Information, Attachments, Line item budget request and select Next

| CITY OF CHICAG                             | O iSupplier    | Portal                          | and the second second se |                      |                                      |                                                                                                    |                 |                       |
|--------------------------------------------|----------------|---------------------------------|----------------------------------------------------------------------------------------------------|----------------------|--------------------------------------|----------------------------------------------------------------------------------------------------|-----------------|-----------------------|
|                                            |                |                                 |                                                                                                    |                      | <b>(</b>                             | Navigator 🔻 🖬 Favorites 🔻                                                                                     | Home            | Logout Preferences    |
| Home Orders Shi                            | pments Admin   | Finance                         |                                                                                                    |                      |                                      |                                                                                                    |                 |                       |
| Create Invoices                            | View Invoices  | View Payments                   |                                                                                                    |                      |                                      |                                                                                                    |                 |                       |
|                                            | Purchase Order |                                 | Details                                                                                                    |                      | Manage Tax                           |                                                                                                    | Review and Subm | it                    |
| Create Invoice: Detai                      | ls             |                                 |                                                                                                    |                      |                                      |                                                                                                    |                 |                       |
| <ul> <li>Indicates required fie</li> </ul> | Hd             |                                 |                                                                                                    |                      |                                      |                                                                                                    | Cancel          | Back Step 2 of 4 Negt |
| Supplier                                   |                |                                 |                                                                                                    |                      | Invoice                              |                                                                                                    |                 |                       |
| Customer                                   |                | emit To A (EFT<br>Address 123 A | 201234) V C D<br>DAMS ST. SUITE 99 CHICAGO IL 60603                                                                                                    |                      | Invoice Des<br>Date Good/Services R  | ce Date 15-Oct 2017<br>er Type Invoice<br>wrenny_USD<br>cription 09/01-17-09/29/17 CR<br>accelved 29-Sep-2017 |                 | _                     |
|                                            |                | Customer Tax<br>Custon          | Payer ID<br>ner Name CITY OF CHICAGO - GRE<br>Address 121 NORTH LASALLE STREET                                                                                                    | Chicago 60602 US     |                                      |                                                                                                    |                 |                       |
| Rems                                       |                | _                               |                                                                                                    |                      |                                      |                                                                                                    |                 |                       |
| Release PO Number                          | Line Shipment  | Item Number                     | Item Description                                                                                                    | Supplier Item Number | Ship To                              | Available Quantity Qua                                                                                        | intity          | Unit Price UOM Amount |
| /10-4                                      | 10 10          |                                 | 0300-PROGRAM-MATERIALS/SUPPLIES                                                                                                    |                      | 050-2005 FAMILY AND SUPPORT SERVICES | 6537                                                                                                    | 1500            | 1 USD 1500            |
|                                            |                |                                 |                                                                                                    | 8                    |                                      |                                                                                                    | Cancel          | Back Step 2 of 4 Next |

• Complete the Voucher and select **Submit**.

| CITY or CHICAGO iSupplier Portal                                                                                                    |                                                             |                                                 |                         |                                                                               |                               |
|----------------------------------------------------------------------------------------------------|-------------------------------------------------------------|-------------------------------------------------|-------------------------|-------------------------------------------------------------------------------|-------------------------------|
|                                                                                                    |                                                             | n. N                                            | wigator 🔻 📴 Favorites 🔻 | Home Logout P                                                                 | references Help               |
| Home Orders Shipments Admin Finance                                                                                                    |                                                             |                                                 |                         |                                                                               |                               |
| Create Invoices Wiew Invoices View Payments                                                                                                    |                                                             |                                                 |                         |                                                                               |                               |
|                                                                                                    |                                                             |                                                 |                         | C Review and Submit                                                           |                               |
| Purchase Orders<br>Create Invoice: Manage Tax                                                                                                    | Details                                                     | Manage Tax                                      | 1                       | Reverse and Submit                                                            |                               |
| create invoice, manage rax                                                                                                    |                                                             |                                                 |                         |                                                                               | A French French               |
|                                                                                                    |                                                             |                                                 | Cance                   | Save Back Step 3                                                              | of 4 Next Subm                |
| Supplier                                                                                                    |                                                             | Invoice                                         |                         |                                                                               |                               |
| * Supplier Chicago Test Vend<br>Tax Payre ID 12-3356799<br>* Remit To A (547 XX1234)<br>Address 123 ADAMS ST, SU<br>Remit To Bank Account XXXXX6961<br>Unique Remititance Mentilier<br>Remititance Check Digit |                                                             | " In<br>In                                      | Departmen<br>Web I      | 9/17 CR<br>Received 29-Sep-2017<br>at Number 50<br>Disclosure<br>None<br>None | PPORT SERVICES                |
| Customer Tax Poyer ID     Customer Name CI                                                                                                    | IY OF CHICAGO - GRE<br>1 NORTH LASALLE STREET Chicago 60602 | us                                              |                         |                                                                               |                               |
| Summary Tax Lines                                                                                                    |                                                             |                                                 |                         |                                                                               |                               |
| Calculate                                                                                                    |                                                             |                                                 |                         |                                                                               |                               |
| Summary Tax Line Number Tax Regime Code Tax Tax Status Code<br>No results found.                                                                                                    | Tax Jurisdiction Code Tax Rate Code Tax                     | Rate Tax Amount Line Status                     |                         |                                                                               |                               |
| Items                                                                                                    |                                                             |                                                 |                         |                                                                               | 0                             |
| PO Number Line Shipment Rem Description<br>2 2-4 10 10 0300-PROGRAM-MATERIALS/SUPP                                                                                                    | Supplier Item Humber                                        | Ship To<br>050-2005 FAMILY AND SUPPORT SERVICES | Available Qty<br>6537   | Quantity To Invoice UOM<br>1,500.00 USD                                       | Unit Price Amor<br>1.00 1,500 |

#### 34. How do I remove a budget line from my invoice?

Answer:

If you add a line inadvertently or a line without any funds, the line must be removed prior to proceeding to submit the invoice. If you add a line and want to delete a line, please select the **Back** button and **remove the selected line.** See screenshot below:

|                                                  | ents Admin Finan    |                                                                           |                                                                                         |                      |                                 |                          |                                                                                |          |                |           |          |
|--------------------------------------------------|---------------------|---------------------------------------------------------------------------|-----------------------------------------------------------------------------------------|----------------------|---------------------------------|--------------------------|--------------------------------------------------------------------------------|----------|----------------|-----------|----------|
| ate Invoices Vie                                 | w Involces View Pay | ments                                                                     |                                                                                         | 2                    |                                 |                          |                                                                                |          |                |           |          |
|                                                  | Purchase Order      | 11 C                                                                      | D                                                                                       | stalls               | Manage Tax                      |                          |                                                                                | Re       | iew and Submit |           |          |
| ate Invoice: Details<br>indicates required field |                     |                                                                           |                                                                                         |                      |                                 |                          |                                                                                |          | Cancel         | Back Step | 2 of 4 🔐 |
| opplier                                          |                     |                                                                           |                                                                                         |                      | Invoice                         |                          |                                                                                |          |                |           |          |
| 12                                               |                     | * Supplier Chica<br>ax Payer ID 12-43<br>* Remit To A (EF<br>Address 1237 | 356789                                                                                  |                      | De                              | Invoice Type<br>Currency | 15-0ct-2017<br>Invoice<br>USD<br>09/01-17 - 09/29/17 Cl<br>29-Sep-2017<br>50 Q |          | 0 D            |           |          |
| stomer                                           |                     | Customer<br>Cu                                                            | Tax Payer ID<br>stomer Name CITY OF CHICAGO - GRE<br>Address 121 NORTH LASALLE STREET ( | Thicago 60602 US     |                                 |                          |                                                                                |          |                |           |          |
| ems                                              |                     |                                                                           |                                                                                         |                      |                                 |                          |                                                                                |          |                |           |          |
| ease PO Number                                   | Line Shipment       | Item Number                                                               | Item Description                                                                        | Supplier Item Number | Ship To                         | Av                       | ailable Quantity                                                               | Quantity | Unit           | Price UOM | Amou     |
|                                                  |                     |                                                                           | 0300-PROGRAM-MATERIALS/SUPPLIES                                                         |                      | 050-2005 FAMILY AND SUPPORT SER | /ICES (65)               |                                                                                |          | 1500 1         |           | 1500     |

• **Remove selected line**. Select **Next** to Continue with submission.

| eate Invoices View Invoice<br>reate Invoice: Purchase Orde<br>Search | Purchase Orders             | Det                                                                                                    |            |                      |         | -        |          |                |       |                      |                       |                 |          |
|----------------------------------------------------------------------|-----------------------------|----------------------------------------------------------------------------------------------------|------------|----------------------|---------|----------|----------|----------------|-------|----------------------|-----------------------|-----------------|----------|
|                                                                      |                             |                                                                                                    |            |                      |         |          |          |                |       |                      |                       |                 |          |
|                                                                      | 15                          |                                                                                                    |            |                      | Manag   | e Tax    |          |                |       |                      | Review and Submit     |                 |          |
| earch                                                                |                             |                                                                                                    |            |                      |         |          |          |                |       |                      |                       |                 |          |
| earch                                                                |                             |                                                                                                    |            |                      |         |          |          |                |       |                      | [                     | Cancel Step 1 o | 24 B     |
|                                                                      |                             |                                                                                                    |            |                      |         |          |          |                |       |                      |                       |                 |          |
| te that the search is case inserv                                    | after                       |                                                                                                    |            |                      |         |          |          |                |       |                      |                       | Advance         | d Sear   |
|                                                                      | ase PO Number               | 0                                                                                                    |            |                      |         |          |          |                |       |                      |                       | Automice        | a ordani |
|                                                                      | elease PO Date              |                                                                                                    |            |                      |         |          |          |                |       |                      |                       |                 |          |
| 10                                                                   | (anample: ES-Oct-3EL7)      |                                                                                                    |            |                      |         |          |          |                |       |                      |                       |                 |          |
|                                                                      | 60                          | Clear                                                                                                    |            |                      |         |          |          |                |       |                      |                       |                 |          |
| lect Items: Add to Invoid                                            | xe.                         |                                                                                                    |            |                      |         |          |          |                |       |                      | (B) #                 | evious 1-10     | Next.1   |
| lect.All   Select.None                                               |                             |                                                                                                    |            |                      |         |          |          |                |       |                      |                       |                 |          |
|                                                                      | hipment Advances or Financi |                                                                                                    | Rem Number | Supplier Item Number | Ordered | Received | Invoiced | UOM Unit Price |       |                      | Organization          | Packing Slip    | Way      |
| <u>Z</u> 1 1                                                         |                             | (1-SDOP) 0005-PERSONNEL                                                                                          |            |                      | 37785   | 0        | 37785    | USD 1          |       | 052-2505 CHL YTH SRV | CITY OF CHICAGO - GRE |                 |          |
| 2 2                                                                  |                             | (1-SDOP) 0044-FRINGE BENEFITS                                                                                    |            |                      | 5058    | 0        | 5058     | USD 1          |       | 052-2505 CHL YTH SRV | CITY OF CHICAGO - GRE |                 |          |
| 3 8 8                                                                |                             | (2-BC) 0005-PERSONNEL                                                                                            |            |                      | 28050   | 0        | 28050    | USD 1          |       | 052-2505 CHL YTH SRV | CITY OF CHICAGO - GRE |                 |          |
| 9 9                                                                  |                             | (2-BC) 0044-FRINGE BENEFITS                                                                                      |            |                      | 6171    | 0        | 6171     | USD 1          |       | 052-2505 CHL YTH SRV | CITY OF CHICAGO - GRE |                 |          |
| 10 1                                                                 |                             | (2-9C) 0100-OPERATING AND TECHNICIAL                                                                             |            |                      | 3600    | 0        | 3600     | USD 1          |       | 052-2505 CHL YTH SRV | CITY OF CHICAGO - GRE |                 |          |
| 12 12 1                                                              |                             | (2-BC) 0300-MATERIALS AND SUPPLIES                                                                               |            |                      | 156.08  | 0        | 156,08   | USD 1          |       | 052-2505 CHL YTH SRV | CITY OF CHICAGO - GRE |                 |          |
| 14 1                                                                 |                             | (2-8C) 0900-OTHER                                                                                                |            |                      | 1422    | 0        | 1422     | USD 1          | USD ( | 052-2505 CHL YTH SRV | CITY OF CHICAGO - GRE |                 |          |
| 15 1                                                                 |                             | (3-8P) 9005-PERSONNEL                                                                                            |            |                      | 31932   | 0        | 31932    | USD 1          | USD ( | 052-2505 CHL YTH SRV | CITY OF CHICAGO - GRE |                 |          |
|                                                                      |                             | (3-8P) 0044-FRINCE BENEFITS                                                                                      |            |                      | 7025    | 0        | 7025     | USD 1          | USD 0 | 052-2505 CHL YTH SRV | CITY OF CHICAGO - GRE |                 |          |
|                                                                      |                             | and the second second second second second second second second second second second second second second second |            |                      |         |          |          |                |       |                      |                       |                 |          |
| 16 1<br>17 1                                                         |                             | (3-8P) 0100-OPERATING AND TECHNICAL                                                                              |            |                      | 2898    | 6        | 2898     | USD 1          | USD ( | 052-2505 CHL YTH 5RV | CITY OF CHICAGO - GRE |                 |          |
|                                                                      | 7 🛛                         | and the second second second second second second second second second second second second second second second |            |                      | 2898    | 0        | 2898     | USD 1          | USD ( | 052-2505 CHL YTH 5RV |                       | reitous [1-10 🕑 | Next     |

| 35. Question: | Why should you check the Remit address when submitting payment requests?                                                                                                    |
|---------------|----------------------------------------------------------------------------------------------------|
| Answer:       | The remittance address ( <b>Remit To</b> ) is where your payment will be directed. If you have multiple sites, you would want the <b>Remit To</b> address to reflect the proper location, and to ensure that funds will be transferred to the designated bank account.                    |
| 36. Question: | I cannot see my agency's bank account information?                                                                                                    |
| Answer:       | Please contact the contracting Department to confirm the Vendor Site/Remit To/Pay site associated with the PO. Additional inquiries regarding invoicing or your bank account information, contact <b>iSupplierinvoices@cityofchicago.org</b> and/or call Cash Management at 312-744-3233. |
| 37. Question: | What are the benefits for electronic funds transfer?                                                                                                    |
| Answer:       | iSupplier portal is a real time procurement and payment system, allowing                                                                                                    |
|               | Delegate Agencies to track all electronic payments as soon as requests are                                                                                                    |

|                                  | approved and processed. The processing of paper checks will delay receipt of<br>payment when compared to the electronic payment option. Delegate Agency are<br>anticipated to experience and have the ability to institute proper cash<br>management through the elimination and delays of receiving paper or "hard<br>copy" checks. <b>For more information</b> , please contact the Department of Finance<br>at 312-744-2204                     |
|----------------------------------|----------------------------------------------------------------------------------------------------|
| 38. Question:                    | What will happen to PO's and Releases/Contracts created prior to iSupplier?                                                                                                    |
| Answer:                          | All Delegate Agencies contracts, PO's and Releases are integrated and available<br>to all Delegate Agencies and/or Vendors doing business with the City of<br>Chicago. Payments under all previous purchase orders and releases are available<br>to agencies in the iSupplier portal and all payment preferences and options are<br>also available in the iSupplier portal.                                                                        |
| <i>39</i> . Question:<br>Answer: | Are voucher supplemental documents required for all departments?<br>Yes, supplemental documents (i.e. Invoice Signature Certification, Excel<br>budgets, Non-Personnel details/receipts, and additional department-specific<br>information is required.                                                                                                    |
|                                  | <b>Please note:</b> Documents stored under the <b>Admin</b> portal of the <b>City of Chicago</b><br><b>Portal with Invoice Creation</b> is not required with each voucher submission or<br>RFP submission. Also, some there may require document-specific standards<br>depending on the contracting City department and/or program; please contact the<br>appropriate City contracting department as needed to clarify additional<br>requirements. |
| 40. Question:                    | Is my agency required to submit the Excel Budget as an attachment to RFP's                                                                                                    |
| Answer:                          | and Invoices and what if I cannot sign the Excel document?<br>Yes, the Excel template must be used and submitted with all RFPs but are not<br>required for the invoices. There is a separate template that must be used for<br>invoices. If you do not have these templates, please contact your contracting<br>City Department. All applicable forms must be signed and uploaded with the<br>invoice submission.                                  |
|                                  | <b>Please note:</b> The City has implemented a required Invoice Signature Form required for all invoice/voucher submissions in iSupplier; Delegate Agencies are not required to sign the Excel document. Required information is available on the <u>http://www.cityofchciago.org/eprocurement</u> site.                                                                                                    |
| 41. Question:                    | What is an Invoice Certification Form? Is this required for each voucher submission?                                                                                                    |
| Answer:                          | The updated Invoice Certification Form is available from the contracting City Department and is also available on the Training Materials tab of the iSupplier                                                                                                    |

|     |                      | website at: <u>https://www.cityofchicago.org/city/en/depts/dps/isupplier/online-training-materials.html</u> . The Invoice Certification Form is required for all voucher submissions (contact the City Departments for exceptions).                                                                                                    |
|-----|----------------------|----------------------------------------------------------------------------------------------------|
| 42. | Question:<br>Answer: | How will I communicate budget revisions?<br>If you were awarded a PO that was not initiated through an RFP in iSuppler<br>(eProcurement), please contact your contracting City Department to identify the<br>correct method of delivery (i.e. hand-delivered, mailed, or emailed). POs created<br>from a solicitation in iSupplier are required to submit budget revisions and<br>contract amendment requests using the Online Discussion option in iSupplier.                                                                                                    |
| 43. | Question:<br>Answer: | <b>How do I update my agency's banking information in eProcurement?</b><br>Delegate Agencies are not able to update banking information in the system due to security and confidentiality. Delegate Agencies should contact the Department of Finance at ( <u>312) 744-2204</u> to update all financial institution information.                                                                                                    |
| 44. | Question:<br>Answer: | <ul> <li>How should your agency number the vouchers/invoices?</li> <li>There are specific methods for agencies with active Purchase Orders, which were not initiated through an iSupplier solicitation and a separate requirement for agencies that receive a new Purchase Order through an iSupplier solicitation. Please see below:</li> <li>1) <u>Pre-iSupplier (Legacy) will use PO-Release number-Fiscal Year-Invoice sequence; and</u></li> <li>2) <u>Post iSupplier (New) Release number-Fiscal Year-Invoice sequence. If you have questions about the type of invoice sequence you should use, please contact your contracting department.</u></li> </ul> |
| 45. | Question:            | Can I save my invoice to edit at a later time? How do I find my saved invoice?                                                                                                    |
|     | Answer:              | Yes, users can save invoices for editing at a later date and/or time. The <b>Save</b> option is on the second page on the <b>Create Invoice</b> form. When you select <b>Save</b> , you will receive a confirmation that the invoice has been saved. When the invoice is saved, you can recall the invoice by going to the <b>Create Invoice</b> page, under <b>Search</b> , <b>Select Go</b> and the un-submitted items will appear. Select the <b>pencil icon</b> to update the invoice and continue to edit or submit the invoice.<br>* <i>Search options are available for other options, like Status</i> . <b>Please see screenshots below:</b>              |
|     |                      | Step 1: Complete the Invoice Form with Attachments and Quantity and Select Next                                                                                                    |

| ome Orders Shipm         | ante Admin | tinners   |             |                                                                                          |                       |                                      |                                                                                                    |          | Home Logout |             |       |
|--------------------------|------------|-----------|-------------|------------------------------------------------------------------------------------------|-----------------------|--------------------------------------|----------------------------------------------------------------------------------------------------|----------|-------------|-------------|-------|
| eate Invoices Vie        |            |           |             |                                                                                          |                       |                                      |                                                                                                    |          |             |             |       |
|                          |            | 0         |             |                                                                                          | 9                     | 0                                    |                                                                                                    |          | 0           |             |       |
|                          | Purchas    | se Orders |             |                                                                                          | Details               | Manage Tax                           |                                                                                                    | Review a | nd Submit   |             |       |
| reate Invoice: Details   |            |           |             |                                                                                          |                       | to the second states                 |                                                                                                    |          |             |             |       |
| Indicates required field |            |           |             |                                                                                          |                       |                                      |                                                                                                    |          | Cancel Bar  | Step 2 of 4 | 4 N   |
| upplier                  |            |           |             |                                                                                          |                       | Invoice                              |                                                                                                    |          |             |             |       |
| Customer                 |            | M         |             | MS ST. SUITE 99 CHICAGO IL 60603                                                         |                       |                                      | Curreing USD<br>* Invoice Description Inn(11/17-09/29/1<br>de Cood/Services Resched 29-56p-2017<br>Department Number So Q Q<br>Dept OF HARLY AND | 1        |             |             |       |
|                          |            | _         | Custon      | (Payer ID: 36-6005820<br>ner Name CITY OF CHICAGO - GRE<br>Address 121 NORTH LASALLE STI | REET Chicago 60602 US |                                      |                                                                                                    |          |             |             |       |
| itens                    | Line Sh    | hipment 1 | Item Number | Item Description                                                                         | Supplier Item Number  | Ship To                              | Available Quantity                                                                                                    | Quantity | Unit. Price | UOM Am      |       |
| tems<br>elease PO Number |            |           |             | 0005-PROGRAM-PERSONNEL                                                                   |                       | 050-2005 FAMILY AND SUPPORT SERVICES | 17994.33                                                                                                    | 17994.33 | 1           | USD 179     | /94.3 |
|                          | 2 2        |           |             |                                                                                          |                       | 050-2005 FAMILY AND SUPPORT SERVICES | 5170.21                                                                                                    | 5170.21  |             | USD 517     |       |

#### Step 2: Click Save

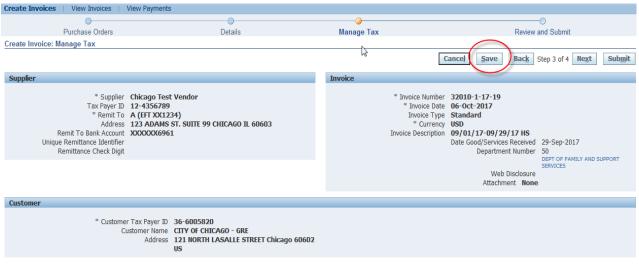

46. Question: Answer:

#### How do I find my saved invoice/voucher?

Saved invoices can be recovered by going to the **Finance** tab, under **Create Invoice**, under the first **Search** option, select **GO**. Please see below for screenshots:

- Step 1: Recover Saved item by clicking on the Finance tab, Under Search, Select Go \*Agency can select other criteria, as needed
- Step 2: All Invoices will appear. Under Update column, select the Pencil Icon. Continue updating invoice ad needed.

| <b>CITY</b> ○F CHICA   | GO iSupplier P         | ortal                                         |                      |                   |                         |                      |             |                   |                             |
|------------------------|------------------------|-----------------------------------------------|----------------------|-------------------|-------------------------|----------------------|-------------|-------------------|-----------------------------|
|                        |                        |                                               |                      | 🕇 Naviga          | ator 🔻 👒 Favori         | tes 🔽                | н           | lome Logou        | t Preferences Help          |
| Home Orders S          | hipments Admin I       | Finance                                       |                      |                   |                         |                      |             |                   |                             |
| Create Invoices        | View Invoices   View   | w Payments                                    |                      |                   |                         |                      |             |                   |                             |
| Invoice Actions        |                        |                                               |                      |                   |                         |                      |             |                   |                             |
|                        |                        |                                               |                      |                   |                         |                      |             | Create Invo       | oice With a PO 🗸 Go         |
| Search                 |                        |                                               |                      |                   |                         |                      |             |                   |                             |
| Note that the search i | s case insensitive     |                                               |                      |                   |                         |                      |             |                   |                             |
| Supplier               | Chicago Test Vendo     | or                                            | Release PO Number    |                   |                         |                      |             |                   |                             |
| Invoice Number         |                        |                                               | Invoice Amount       |                   |                         |                      |             |                   |                             |
| Invoice Date From      | (example: 21-Sep-2017) |                                               | Invoice Date To      |                   |                         |                      |             |                   |                             |
| Invoice Status         |                        |                                               | Currency             |                   | j                       |                      |             |                   |                             |
|                        | Go Clear               |                                               |                      |                   |                         |                      |             |                   |                             |
|                        |                        |                                               |                      |                   |                         |                      |             |                   | ous 1-10 💌 <u>Next 10</u> 🤇 |
| Invoice Number         | Invoice Date           | Invoice Currency Code                         |                      | Release PO Number | Status                  | Withdraw             | Cancel      | Update            | View Attachments            |
| 32010-4-17-155         | 31-Aug-2017            | USD                                           | 16,755.00            |                   | In Process              | 10                   |             | 1                 | Űa <b>4</b> a               |
| 32010-4-17-1999        | 25-Sep-2017            | USD                                           | 10,000.00            |                   | In Process              |                      |             | 0                 | Ûa <b>+</b> a               |
| 32010-4-17-01R3        | 29-Sep-2017            | USD                                           | 1,600.00             |                   | In Process              |                      |             | 0                 | Q 🛪 🕂 🕫                     |
| 32010-4-17-01R4        | 29-Sep-2017            | USD                                           | 200.00               | <u>32010-4</u>    | In Process              |                      |             | 1                 | <b>4</b> 3                  |
| 32010-4-17-1122233     | 06-Oct-2017            | USD                                           | 1,700.00             |                   | In Process              | 1900<br>1900         |             | Ì                 | 06 +6                       |
| 32010-1-17-19          | 06-Oct-2017            | USD                                           | 100.00               | 32010-4           | Unsubmitted             |                      |             | 1                 | 43                          |
| 32010-4-17-40          | 31-Aug-2017            | USD                                           | 2.00                 | <u>32010-4</u>    | In Process              | 10<br>10             |             | 1                 | - <b>4</b> 12               |
|                        |                        |                                               |                      |                   |                         |                      |             |                   |                             |
| Create Invoices        | View Invoices   View   | w Payments                                    |                      |                   |                         |                      |             |                   |                             |
|                        | <b>O</b>               | <b>_</b>                                      |                      |                   |                         |                      |             | 0                 |                             |
| P                      | urchase Orders         | Details                                       |                      | Manage Tax        |                         |                      |             | Review and        | Submit                      |
| Create Invoice: Mar    | nage Tax               |                                               |                      |                   |                         |                      |             |                   |                             |
|                        |                        |                                               |                      | S.                |                         | Cancel §             | ave         | Bac <u>k</u> Step | 3 of 4 Next Submi           |
| -                      |                        |                                               |                      |                   |                         |                      |             |                   |                             |
| Supplier               |                        |                                               |                      | Invoice           |                         |                      |             |                   |                             |
|                        | * Supplier Cl          | hicago Test Vendor                            |                      |                   | * Invoice Numb          | er <b>32010-1-</b> 1 | 7-19        |                   |                             |
|                        | Tax Payer ID 12        | 2-4356789                                     |                      |                   |                         | te 06-0ct-20         | 17          |                   |                             |
|                        |                        | (EFT XX1234)<br>23 ADAMS ST. SUITE 99 CHICAGO | TL 60603             |                   | Invoice Typ<br>* Curren | e Standard           |             |                   |                             |
| Rer                    | nit To Bank Account X  |                                               | 100003               |                   | Invoice Descriptio      |                      | -09/29/1    | 7 HS              |                             |
|                        | temittance Identifier  |                                               |                      |                   |                         | Date Good/           | Services Re | eceived 29-       | Sep-2017                    |
| Rer                    | mittance Check Digit   |                                               |                      |                   |                         | D€                   | partment N  | lumber 50         | T OF FAMILY AND SUPPORT     |
|                        |                        |                                               |                      |                   |                         |                      | Web Dis     | SER               | VICES                       |
|                        |                        |                                               |                      |                   |                         |                      | Attachment  |                   |                             |
|                        |                        |                                               |                      |                   |                         |                      |             |                   |                             |
| Customer               |                        |                                               |                      |                   |                         |                      |             |                   |                             |
|                        | * Customer Ta          | ax Payer ID 36-6005820                        |                      |                   |                         |                      |             |                   |                             |
|                        |                        | omer Name CITY OF CHICAGO - G                 |                      |                   |                         |                      |             |                   |                             |
|                        |                        | Address 121 NORTH LASALLE                     | STREET Chicago 60602 |                   |                         |                      |             |                   |                             |
|                        |                        | US                                            |                      |                   |                         |                      |             |                   |                             |

**Step 3:** After you save, you will receive a confirmation that the invoice saved. The invoice will disappear from the screen and will be stored for you to come back at a later time or you can recall the item for further action.

|                                                       | pments Admin Fina<br>/iew Invoices   View F | ance<br>Payments            |                                                           | 6                 |        |          |        |             |                    |
|-------------------------------------------------------|---------------------------------------------|-----------------------------|-----------------------------------------------------------|-------------------|--------|----------|--------|-------------|--------------------|
| Confirmation<br>Invoice 32010-1-17                    | -19 has been saved for u                    | pdate and later submission. |                                                           |                   |        |          |        |             |                    |
| Invoice Actions                                       |                                             |                             |                                                           |                   |        |          |        |             |                    |
|                                                       |                                             |                             |                                                           |                   |        |          |        | Create Invo | ice With a PO 🗸 😡  |
| Search                                                |                                             |                             |                                                           |                   |        |          |        |             |                    |
| Invoice Number<br>Invoice Date From<br>Invoice Status | Chicago Test Vendor                         |                             | Release PO Number Invoice Amount Invoice Date To Currency |                   |        |          |        |             |                    |
| Invoice Number                                        | Invoice Date                                | Invoice Currency Code       | Invoice Amount                                            | Release PO Number | Status | Withdraw | Cancel | Update      | View Attachments   |
| No search conducted.                                  |                                             |                             |                                                           |                   |        |          |        |             |                    |
|                                                       |                                             |                             |                                                           |                   |        |          |        | Create Invo | ice With a PO V Go |

#### 47. Question:

Answer:

#### How Do I remove a budget line item?

When an item is selected inadvertently or with Insufficient funds, select the **Back** button and **remove the lines** from the invoice. Please see the following steps:

• Step 1: Select the **Back** option

| CITY CHICAG                |             |            | 1.00                                                             | and the second                                                  |                      | The second             |                 | fi Navigator 👻 🔯                | Favorites 🔻 | Home          | Logout Prefe | rences   |               |
|----------------------------|-------------|------------|------------------------------------------------------------------|-----------------------------------------------------------------|----------------------|------------------------|-----------------|---------------------------------|-------------|---------------|--------------|----------|---------------|
| Home Qrders Ship           |             |            |                                                                  |                                                                 |                      |                        |                 |                                 |             |               |              |          |               |
| Create Invoices V          | New Invoice | s View     | Payments                                                         |                                                                 |                      |                        |                 |                                 |             |               |              |          |               |
|                            | Purch       | ase Orders |                                                                  |                                                                 | Oetails              | Mana                   |                 |                                 | Rouid       |               |              |          |               |
| Create Invoice: Details    |             |            |                                                                  |                                                                 |                      | 1.0012.0               | p. 180          |                                 |             | in and cashin |              |          |               |
| * Indicates required field |             |            |                                                                  |                                                                 |                      |                        |                 |                                 |             | Cancel        | Back Ste     | p 2 of 4 | Ne <u>x</u> t |
| Supplier                   |             |            |                                                                  |                                                                 |                      | Invoice                |                 |                                 |             |               |              | -        |               |
|                            |             | Tax P      | upplier Chicago<br>ayer ID 12 4356<br>emit To A (EFT X<br>ddress | 709                                                             |                      |                        | Invoice         | velved 29-Sep-2017<br>mber 50 Q | /17 HS      | )<br>Add (1)  |              |          |               |
| Customer                   |             |            | Custom                                                           | Payer ID 36-6005820<br>er Name CITY OF CHICAGO - GRE<br>Address |                      |                        |                 |                                 |             |               |              |          |               |
| Items                      |             |            |                                                                  |                                                                 |                      |                        |                 |                                 |             |               |              |          |               |
| Release PO Number          | Line 3      | Shipment   | Item Number                                                      | Item Description                                                | Supplier Item Number | Ship To                |                 | Available Quantity              | "Quantity   | 1             | nit Price L  | IOM Am   | ount          |
| 32010-4                    | 2           | 2          |                                                                  | 0005-PROGRAM-PERSONNEL                                          |                      | 050-2005 FAMILY AND SU | IPPORT SERVICES | 17994.33                        |             | 100 1         | L            | ISD 100  |               |
|                            |             |            |                                                                  |                                                                 |                      |                        |                 |                                 |             | Cancel        | Back Ste     | p 2 of 4 | Next          |

- Step 2: Select the line that you would like to remove
- Step 3: Click **Remove from Invoice**
- Step 4: Select Next to continue with the invoice

| Purchase Order Items Added to Invoice<br>Select Items Remove from Invoice<br>Select Al   Select Hone<br>Select () Number Line Shipment Item Desc | ]             | Item Humber Ordered Received In | united tout their t | Non Four Chin To                       | Organization |                         |
|----------------------------------------------------------------------------------------------------|---------------|---------------------------------|---------------------|----------------------------------------|--------------|-------------------------|
|                                                                                                    | RAM-PERSONNEL |                                 | 1721 USD 1          | USD 050-2005 FAMILY AND SUPPORT SERVIC |              |                         |
|                                                                                                    |               |                                 |                     |                                        |              |                         |
|                                                                                                    |               |                                 |                     |                                        |              | Cancel Step 1 of 4 Hegt |

48. Question: What should be entered under the Goods/Services Date Received?
 Answer: Enter the <u>last date</u> in which the services were received or rendered for the period being vouchered. (I.e. if the voucher period of performance covers the period of 09/01/17-<u>09/29/17</u>, the Goods/Services Received date is <u>09/29/17</u>. Note that this field has a calendar date option

# 49. Question: What should I do if my invoice is rejected? Answer: If invoice is rejected, please refer to the rejection note entered by the contracting City Department and take the necessary action to address the rejection. Funds are immediately reserved when invoices are created; All rejected and the invoice must be cancelled by the agency. Once cancelled, funding will be available for use.

The **Rejection note** is emailed to the user account submitting the invoice and is also available under the **Worklist**. If a note is not received and the user has checked the spam and junk email folders, please contact the contracting department for additional justification.

**Reminder:** The user must **Cancel** the invoice, which <u>un-reserves the funds</u>; to allow the agency to resubmit the invoice. **Please see below for cancelling an invoice:** 

| CITYOF CHICAGO iSu                  | pplier Portal    |                       |                   |                       |             |               |        |        |                             |
|-------------------------------------|------------------|-----------------------|-------------------|-----------------------|-------------|---------------|--------|--------|-----------------------------|
| 6                                   |                  |                       |                   |                       | 🅯 Navigator | 🔻 🔒 Havorites |        | Home L | ogout Preferences Help      |
| Home Orders Shipments               | Admin Finance    |                       |                   |                       |             |               |        |        |                             |
| Create Invoices View Invoice        | es View Payments |                       |                   |                       |             |               |        |        |                             |
| Invoice Actions                     |                  |                       |                   |                       |             |               |        |        |                             |
|                                     |                  |                       |                   |                       |             |               |        | Crea   | ate Invoice With a PO 🗸 😡   |
| Search                              |                  |                       |                   |                       |             |               |        |        |                             |
| Note that the search is case insens | itive            |                       |                   |                       |             |               |        |        |                             |
| Supplier Chicago Te                 | est Vendor       |                       | Release PO Number |                       |             |               |        |        |                             |
| Invoice Number                      |                  |                       | Invoice Amount    |                       |             |               |        |        |                             |
| Invoice Date From                   |                  |                       | Invoice Date To   | <b>a</b>              |             |               |        |        |                             |
| Invoice Status                      | 0d-2017)         |                       | Currency          |                       |             |               |        |        |                             |
| 60                                  | Clear            |                       |                   |                       |             |               |        |        |                             |
| Tovoice Number                      | Invoice Date     | Invoice Currency Code | Invoice Amou      | int Release PO Number | Status      | Withdraw      | Cancel | Update | View Attachments            |
| No search conducted.                |                  |                       |                   |                       |             |               |        |        |                             |
|                                     |                  |                       |                   |                       |             |               |        |        |                             |
|                                     |                  |                       |                   |                       |             |               |        | Crea   | ate Invoice With a PO 🗸 🔽 😡 |

|                                                                                                    | ents Admin Finance                                                                                    |                                        |                                                                                                    | 📅 Navigator 👻                                                                                   | <ul> <li>Bavorites *</li> </ul> |                            | Home L                                                                  | .ogout Preferences Help                                                                       |
|----------------------------------------------------------------------------------------------------|----------------------------------------------------------------------------------------------------|----------------------------------------|----------------------------------------------------------------------------------------------------|-------------------------------------------------------------------------------------------------|---------------------------------|----------------------------|-------------------------------------------------------------------------|-----------------------------------------------------------------------------------------------|
| view                                                                                                    | v Invoices - View Paymi                                                                               | ents                                   |                                                                                                    |                                                                                                 |                                 |                            | Crea                                                                    | ate Invoice With a PO                                                                         |
| Search                                                                                                    |                                                                                                    |                                        |                                                                                                    |                                                                                                 |                                 |                            |                                                                         |                                                                                               |
| Invoice Number                                                                                                    | e insensitive<br>cago Test Vendor<br>epie 16-0ct-2007                                                 |                                        | Release PO Number<br>Invoice Amount<br>Invoice Date To<br>Currency                                                               |                                                                                                 |                                 |                            |                                                                         |                                                                                               |
|                                                                                                    |                                                                                                    |                                        |                                                                                                    |                                                                                                 |                                 |                            |                                                                         |                                                                                               |
| moleo Nambor                                                                                                    | Involce Date                                                                                          | Involce Currency Code                  | Thursday Amount Bolayco BO Humber                                                                                                | Chabur                                                                                          | Mithdraw                        | Cancel                     |                                                                         |                                                                                               |
|                                                                                                    | Invoice Date<br>31-Aug-2017                                                                           | Invoice Currency Code<br>USD           | Invoice Amount Release PO Number<br>16,755.00 32010-4                                                                            | Status<br>In Process                                                                            | Withdraw                        | Cancel                     | Update                                                                  | View Attachments                                                                              |
| 2010-4-17-155                                                                                                    |                                                                                                    |                                        |                                                                                                    |                                                                                                 | Já                              | and an and a second second |                                                                         | Ca 🕫                                                                                          |
| nvoice Number<br>2010-4-17-155<br>2010-1-17-01<br>2010-4-17-1999                                                         | 31-Aug-2017                                                                                           | USD                                    | 16,755.00 32010-4                                                                                                    | In Process                                                                                      |                                 |                            |                                                                         | View Attachments                                                                              |
| 2010-4-17-155<br>2010-1-17-01<br>2010-4-17-1999                                                                          | 31-Aug-2017<br>11-Oct-2017                                                                            | USD                                    | 16,755.00 <u>32010-4</u><br>300.00 <u>32010-4</u>                                                                                | In Process<br>In Process                                                                        | jā<br>jā                        | -                          | Update<br>2                                                             | View Attachments                                                                              |
| 2010-4-17-155<br>2010-1-17-01<br>2010-4-17-1999<br>2010-4-17-01R3                                                        | 31-Aug-2017<br>11-Oct-2017<br>25-Sep-2017                                                             | USD<br>USD<br>USD                      | 16,755.00 <u>12010-4</u><br>300.00 <u>12010-5</u><br>10,000.00 <u>12010-5</u>                                                    | In Process<br>In Process<br>In Process                                                          | 36<br>30<br>36                  |                            | Update<br>2<br>2<br>2                                                   | View Attachments<br>Carea<br>Carea<br>Carea<br>Carea                                          |
| 2010-4-17-155                                                                                                    | 31-Aug-2017<br>11-Oct-2017<br>25-Sep-2017<br>29-Sep-2017                                              | USD<br>USD<br>USD<br>USD               | 16,755.00 22010-4<br>300.00 12010-5<br>10,000.00 12010-4<br>1,600.00 12010-4                                                     | In Process<br>In Process<br>In Process<br>In Process                                            | in<br>in<br>in<br>in            | -                          | Update<br>2<br>2<br>2<br>2<br>2                                         | View Attachments<br>Gia 4 a<br>Gia 4 a<br>Gia 4 a<br>Gia 4 a<br>Gia 4 a                       |
| 2010-4-17-155<br>2010-1-17-01<br>2010-4-17-1999<br>2010-4-17-01R3<br>2010-4-17-01R4<br>2010-4-17-1122233                 | 31-Aug-2017<br>11-Oct-2017<br>25-Sep-2017<br>29-Sep-2017<br>29-Sep-2017                               | USD<br>USD<br>USD<br>USD<br>USD        | 16,753.00 32010-4<br>300.00 32010-4<br>10,000.00 32010-4<br>1.000.00 32010-4<br>200.00 32010-4                                   | In Process<br>In Process<br>In Process<br>In Process<br>In Process                              |                                 |                            | Update<br>2<br>2<br>2<br>2<br>2                                         | View Attachments<br>Ga 4a<br>Ga 4a<br>Ga 4a<br>Ga 4a<br>Ga 4a                                 |
| 2010-4-17-155<br>2010-1-17-01<br>2010-4-17-1999<br>2010-4-17-01R3<br>2010-4-17-01R4<br>2010-4-17-1122233<br>2010-1-17-19 | 31-Aug-2017<br>11-Oct-2017<br>25-Sep-2017<br>29-Sep-2017<br>29-Sep-2017<br>06-Oct-2017                | USD<br>USD<br>USD<br>USD<br>USD<br>USD | 16,753.00 22010-4<br>300.00 72010-4<br>1.0000.00 72010-4<br>1.000.00 72010-4<br>200.00 72010-4<br>1.700.00 72010-4               | In Process<br>In Process<br>In Process<br>In Process<br>In Process<br>In Process<br>In Process  |                                 |                            | Update<br>2<br>2<br>2<br>2<br>2<br>2<br>2<br>2<br>2<br>2<br>2<br>2      | View Attachments<br>Co. 4 o<br>Co. 4 o<br>Co. 4 o<br>Co. 4 o<br>Co. 4 o<br>Co. 4 o<br>Co. 4 o |
| 2010-4-17-155<br>2010-1-17-01<br>2010-4-17-1999<br>2010-4-17-01R3<br>2010-4-17-01R4                                      | 31-Aug-2017<br>11-Oct-2017<br>25-Sep-2017<br>29-Sep-2017<br>29-Sep-2017<br>06-Oct-2017<br>06-Oct-2017 | USD<br>USD<br>USD<br>USD<br>USD<br>USD | 16,755.00.2010-4<br>300.00.2010-4<br>10,000.00.2010-4<br>1,000.00.2010-4<br>200.00.2010-4<br>1,700.00.3010-4<br>10,000.00.2010-4 | In Process<br>In Process<br>In Process<br>In Process<br>In Process<br>In Process<br>Unsubmitted |                                 |                            | Update<br>2<br>2<br>2<br>2<br>2<br>2<br>2<br>2<br>2<br>2<br>2<br>2<br>2 | View Attachments<br>Graves<br>Graves<br>Graves<br>Graves<br>Graves                            |

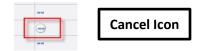

**Please note**: All created invoices must have a <u>unique</u> **Invoice Number**. After all of the identified items have been addressed, the invoice should be resubmitted with a unique "**Invoice Number**" that includes reference to "**R**" for Resubmission for Rejected invoice. The "**R**" should be referenced at the end of the **Invoice Number**.

#### 50. Question: Will my funds be available if an invoice is rejected?

**Answer:** No, the agency is required to cancel the invoice.

51. Question: How do I cancel my invoice?

Answer:

Please follow these steps to cancel an invoice:

- 1) Go under the **Finance** Tab
- 2) Select **Go** under the first search option This will allow for a **general search** on all invoices/items
- 3) A list of In **Process**, **Rejected**, **Cancelled**, and **'Unsubmitted'** Invoices will appear
- 4) Under the Cancel tab, there is an icon that will allow you to cancel the invoice. When the invoice is cancelled, the funds are unreserved and you can submit the voucher. Please remember that the <u>invoice number must be unique when resubmitting a rejected or resubmitted voucher</u> due to deletions.

| CITY OF CHICAGO iSupplier P                                                                                    | ortal                      |                                                                    |                      |           |               |        |        |                           |
|----------------------------------------------------------------------------------------------------|----------------------------|--------------------------------------------------------------------|----------------------|-----------|---------------|--------|--------|---------------------------|
| No. 1                                                                                                    |                            |                                                                    |                      | Navigator | 👻 😼 Favorites |        | Home L | ogout Preferences Help    |
| Home Orders Shipments Admin                                                                                    | Finance                    |                                                                    |                      |           |               |        |        |                           |
| Create Invoices View Invoices Vie                                                                              | w Payments                 |                                                                    |                      |           |               |        |        |                           |
| Invoice Actions                                                                                                |                            |                                                                    |                      |           |               |        |        |                           |
|                                                                                                    |                            |                                                                    |                      |           |               |        | Crea   | te Invoice With a PO V Go |
| Search                                                                                                    |                            |                                                                    |                      |           |               |        |        |                           |
| Note that the search is case insensitive<br>Supplier Chicago Test Vende<br>Invoice Number<br>Invoice Date From |                            | Release PO Number<br>Invoice Amount<br>Invoice Dete To<br>Currency |                      |           |               |        |        |                           |
| Invoice Number Invoice                                                                                         | Date Invoice Currency Code | Invoice Amou                                                       | nt Release PO Number | Status    | Withdraw      | Cancel | Update | View Attachments          |
| No search conducted.                                                                                           |                            |                                                                    |                      |           |               |        |        |                           |
|                                                                                                    |                            |                                                                    |                      |           |               |        | Crea   | te Invoice With a PO 🗸 😡  |

|                                                                                                    | ents Admin Finance                                                                                                    |                                               |                                                                                                    | Navigator -                                                                                     | Favorites 1                                                        |        | Home Lo                                             | ogout Preferences Help                                                                                                    |
|----------------------------------------------------------------------------------------------------|----------------------------------------------------------------------------------------------------|-----------------------------------------------|----------------------------------------------------------------------------------------------------|-------------------------------------------------------------------------------------------------|--------------------------------------------------------------------|--------|-----------------------------------------------------|----------------------------------------------------------------------------------------------------|
| nvoice Actions                                                                                                    |                                                                                                    |                                               |                                                                                                    |                                                                                                 |                                                                    |        | Creat                                               | te Invoice With a POV                                                                                                    |
| Search                                                                                                    |                                                                                                    |                                               |                                                                                                    |                                                                                                 |                                                                    |        |                                                     |                                                                                                    |
| Invoice Number                                                                                                    | ngle: 16-0ct-2017                                                                                                    |                                               | Release PO Number Tinvoice Amount Tinvoice Date To Tinvoice Date To Tinvoice Date To Currency                                                                                           |                                                                                                 |                                                                    |        |                                                     |                                                                                                    |
|                                                                                                    | Go Clear                                                                                                    |                                               |                                                                                                    |                                                                                                 |                                                                    |        |                                                     |                                                                                                    |
| ivoice Number                                                                                                    | 60 Clear                                                                                                    | Invoice Currency Code                         | Invoice Amount Release PO Number                                                                                                    | Status                                                                                          | Withdraw                                                           | Cancel |                                                     | Previous 1-10 View Attachments                                                                                                    |
|                                                                                                    | Electrical Incompanies                                                                                                    | Invoice Currency Code<br>USD                  | Invoice Amount Release PO Humber<br>16,755.00 32010-4                                                                                                    | Status<br>In Process                                                                            | Withdraw                                                           | Cancel | Update                                              |                                                                                                    |
| 010-4-17-155                                                                                                    | Invoice Date                                                                                                    |                                               |                                                                                                    |                                                                                                 | 2.26                                                               |        |                                                     | View Attachments                                                                                                    |
| 2010-4-17-155<br>2010-1-17-01                                                                                     | Invoice Date<br>31-Aug-2017                                                                                                    | USD                                           | 16,755.00 <u>32010-4</u>                                                                                                    | In Process                                                                                      | 66                                                                 |        |                                                     | View Attachments                                                                                                    |
| voice Number<br>2010-4-17-155<br>2010-1-17-01<br>2010-4-17-1999<br>2010-4-17-01R3                                 | Invoice Date<br>31-Aug-2017<br>11-Oct-2017                                                                                                    | USD                                           | 16,755.00 <u>32010-4</u><br>300.00 <u>32010-4</u>                                                                                                    | In Process<br>In Process                                                                        | jaŭ<br>jaŭ                                                         |        | Update<br>J                                         | View Attachments<br>Ûg 🍖                                                                                                    |
| 010-4-17-155<br>010-1-17-01<br>010-4-17-1999<br>010-4-17-01R3                                                     | Invoice Date<br>31-Aug-2017<br>11-Oct-2017<br>25-Sep-2017                                                                                                    | USD<br>USD<br>USD                             | 16,755.00 <u>32010-4</u><br>300.00 <u>32010-4</u><br>10,000.00 <u>32010-4</u>                                                                                                    | In Process<br>In Process<br>In Process                                                          | 20<br>20<br>20                                                     |        | Update<br>J<br>J<br>J<br>J<br>J                     | View Attachments<br>Ûts †ts<br>Ûts †ts<br>Ûts †ts                                                                                                    |
| 010-4-17-155<br>2010-1-17-01<br>2010-4-17-1999<br>2010-4-17-01R3<br>2010-4-17-01R4                                | Invoice Date<br>31-Aug-2017<br>11-Oct-2017<br>25-Sep-2017<br>29-Sep-2017                                                                                               | USD<br>USD<br>USD<br>USD                      | 15,755.00 <u>22010-4</u><br>300.00 <u>32010-4</u><br>10,000.00 <u>32010-4</u><br>1,600.00 <u>32010-4</u>                                                                                | In Process<br>In Process<br>In Process<br>In Process                                            | 20<br>20<br>20<br>20                                               |        | Update<br>J<br>J<br>J                               | View Attachments<br>Ûs 4a<br>Ûs 4a<br>Ûs 4a<br>Ûs 4a                                                                                                    |
| 010-4-17-155<br>010-1-17-01<br>010-4-17-1999<br>010-4-17-01R3<br>010-4-17-01R4<br>010-4-17-1122233                | Invoice Date<br>31-Aug-2017<br>11-Oct-2017<br>25-Sep-2017<br>29-Sep-2017<br>29-Sep-2017                                                                                | USD<br>USD<br>USD<br>USD<br>USD               | 16,755.00 22010-4<br>300.00 22010-4<br>10,000.00 22010-4<br>1,600.00 22010-4<br>200.00 32010-4                                                                                          | In Process<br>In Process<br>In Process<br>In Process<br>In Process<br>In Process                | 20<br>20<br>20<br>20<br>20                                         |        | Update<br>2<br>2<br>2<br>2<br>2<br>2<br>2<br>2<br>2 | View Attachments<br>Do tro<br>Do tro |
| 010-4-17-155<br>010-1-17-01<br>010-4-17-1999<br>010-4-17-01R3<br>010-4-17-01R4<br>010-4-17-1122233<br>010-1-17-19 | Invoice Date<br>31-Aug-2017<br>11-Oct-2017<br>25-Sep-2017<br>29-Sep-2017<br>29-Sep-2017<br>06-Oct-2017                                                                 | US0<br>US0<br>US0<br>US0<br>US0<br>US0<br>US0 | 16,755.00 <u>32010-4</u><br>300.00 <u>32010-4</u><br>10,000.00 <u>32010-4</u><br>1,600.00 <u>32010-4</u><br>200.00 <u>32010-4</u><br>1,700.00 <u>32010-4</u>                            | In Process<br>In Process<br>In Process<br>In Process<br>In Process<br>In Process<br>In Process  | 200<br>200<br>200<br>200<br>200<br>200<br>200                      |        | Update<br>2<br>2<br>2<br>2<br>2<br>2<br>2           | View Attachments<br>Dia 4:a<br>Dia 4:a<br>Dia 4:a<br>Dia 4:a<br>Dia 4:a<br>4:a<br>Dia 4:a<br>Dia 4:a                                                                                                    |
| 2010-4-17-155<br>2010-1-17-01<br>2010-4-17-1999                                                                   | Invoice Date           31-Aug-2017           11-Oct-2017           25-Sep-2017           29-Sep-2017           29-Sep-2017           06-Oct-2017           06-Oct-2017 | USD<br>USD<br>USD<br>USD<br>USD<br>USD        | 16,755.00 <u>32010-4</u><br>300.00 <u>32010-4</u><br>10,000.00 <u>32010-4</u><br>1,600.00 <u>32010-4</u><br>200.00 <u>32010-4</u><br>1,700.00 <u>32010-4</u><br>1,700.00 <u>32010-4</u> | In Process<br>In Process<br>In Process<br>In Process<br>In Process<br>In Process<br>Unsubmitted | 200<br>200<br>200<br>200<br>200<br>200<br>200<br>200<br>200<br>200 |        | Update<br>2<br>2<br>2<br>2<br>2<br>2<br>2<br>2<br>2 | View Attachments<br>0a 4a<br>0a 4a<br>0a 4a<br>0a 4a<br>4a<br>0a 4a<br>4a<br>0a 4a<br>4a<br>0a 4a<br>4a<br>0a 4a<br>4a                                                                                                    |

| Question:     | How should I attach documents? Is there a specific preference that the City requires for uploading and naming attachments?                                                                                                    |
|---------------|----------------------------------------------------------------------------------------------------|
| Answer:       | See response to <b>Question 3</b> for detailed explanation.                                                                                                    |
| 52. Question: | If I have to resubmit a voucher, how should I number the invoice for resubmission in iSupplier?                                                                                                    |
| Answer:       | All resubmitted vouchers must be submitted with an 'R' at the end of the Invoice<br>Number to indicate that the invoice has been resubmitted. If more than one<br>resubmission, then the invoice should be numbered accordingly (ie, 1, 1R, 1R2,<br>1R3, etc.) |

### **Contact Information:**

- Questions on Registration: <u>eprocsupport@cityofchicago.org</u>
- eProcurement for Delegate Agencies: <u>OBMGMU@cityofchicago.org</u> or (312) 744-0358
- \* Up to Date Training Materials (PDF Documents and Videos): <u>Training Material</u>

# Delegate Agency iSupplier Presentation

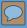

Delegate Agency iSupplier (eProcurement) Training Material

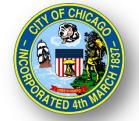

# CITY OF CHICAGO DELEGATE AGENCY

# iSupplier (eProcurement) Workshop

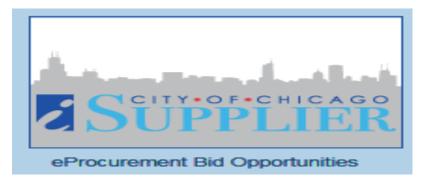

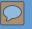

# Agenda

Welcome and Introduction

Overview of iSupplier (eProc)

iSupplier Registration
 Updating Organizational Information
 Uploading Documentation

\*RFP ('Creating a Quote') and Invoice Creation - Walk Through

- View Admin Portal and Uploading Attachments
- View Orders and Releases
- Invoice Creation/Vouchering
- View Payments

# What is iSupplier (eProcurement)?

• <u>Effective: October 1, 2017</u>

- New <u>Real-Time</u> Online Purchasing System with Data Export
- Replaces Existing Processes and Systems
- **<u>Required</u>** for Doing Business with City of Chicago
- Full Service System Allows Agencies to:

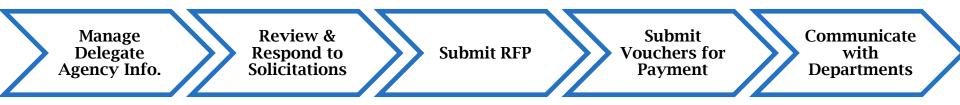

# General Functions and Roles

**Delegate Agency** 

DPS

OBM

Register Organization Maintain Organization Information in iSupplier Research RFP Solicitations and Submit Proposals Create and Submit Payment Requests

Register Delegate Agencies in iSupplier

Manage Delegate Agency eProcurement Process Provide Technical Assistance and Training

Delegate Department

Finance

Develop and Manage RFPs and Programs Provide Program-Specific Technical Assistance and Training Review Vouchers for Processing

**Process Payments** 

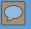

# Navigating the iSupplier Site

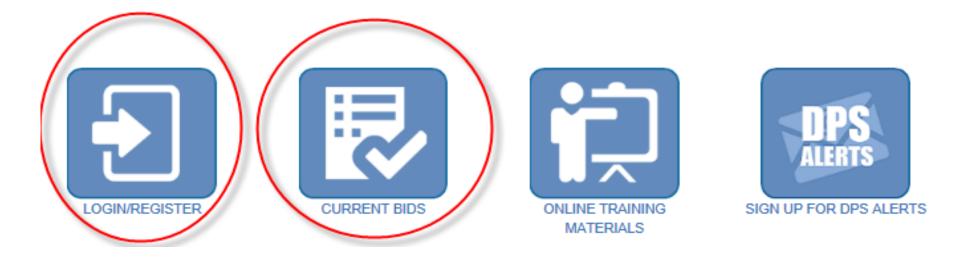

6

# Registration and Requirements

### All vendors must have:

- Federal Employer Identification Number (FEIN)
- IRS W9 for registration and confirmation of vendor business information.
- Vendor Names <u>MUST MATCH</u> Articles of Incorporation

New Delegates and Existing Delegate Agencies

https://www.cityofchicago.org/city/en/depts/dps/isupplier/v endor-registration.htmli

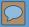

### Existing City of Chicago Vendors

If your business has previously registered with the City, had a contract (excluding sut should follow the process directly below. The following are **NOT** included in this group

- Vendors who have only had contracts with Sister Agencies, as opposed to with Agencies would not qualify for previous registration with the City of Chicago:
  - Chicago City Colleges
  - Chicago Housing Authority
  - Chicago Park District
  - Chicago Public Schools
  - Chicago Transit Authority
  - Metropolitan Pier & Exposition Authority (MPEA)
  - Public Building Commission
- · Vendors who have done business only with Cook County, but not with the City

In order to register your business in the City of Chicago iSupplier Portal, you will need the subject "Request an iSupplier Invitation", or click on the button below. Within the the City that provides a link to the iSupplier website and instructions for filling out and

#### REQUEST ISUPPLIER INVITATION

How to register after receiving registration invitation

#### New Vendors with the City of Chicago

Vendors who have never previously registered with the City of Chicago, never receiv contract with the City of Chicago should follow this process. Click the New Vendor Re page in the iSupplier Portal where you can complete the process.

If during registration you receive an error message stating that a supplier with the sar business already has a City vendor number and you should follow the above "Regist

#### NEW VENDOR REGISTRATION

How to Register

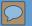

8

### NEW USER REGISTRATION ONLY

| Company Details                                                        |                                                                                                    |
|------------------------------------------------------------------------|----------------------------------------------------------------------------------------------------|
| At least one tax id is required to be able to complete the registratio | n request.                                                                                                    |
| * Company Name                                                         |                                                                                                    |
| Tax Country                                                            | Where provided, the tax country will be used to validate the format of the Tax Registration Number and/or Taxpayer ID. |
| FEIN                                                                   |                                                                                                    |
|                                                                        | Format: XX-XXXXXXXX                                                                                                    |
| DUNS Number                                                            |                                                                                                    |
|                                                                        |                                                                                                    |
| Contact Information                                                    |                                                                                                    |
| At least one contact is required for your company. Additional contac   | ts may be added on the next page.                                                                                      |
| * Email                                                                |                                                                                                    |
| * First Name                                                           |                                                                                                    |
| * Last Name                                                            |                                                                                                    |
| * Phone Area Code                                                      |                                                                                                    |
| * Phone Number                                                         |                                                                                                    |
| Dhana Estancian                                                        | Format: X0X-X00X                                                                                                    |
| Phone Extension                                                        |                                                                                                    |
| <ul> <li>Add Attachments</li> <li>Users will receive the</li> </ul>    | 9                                                                                                    |

# ISUPPLIER PORTAL OVERVIEW

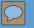

### Login

• Self Management – Password Resets

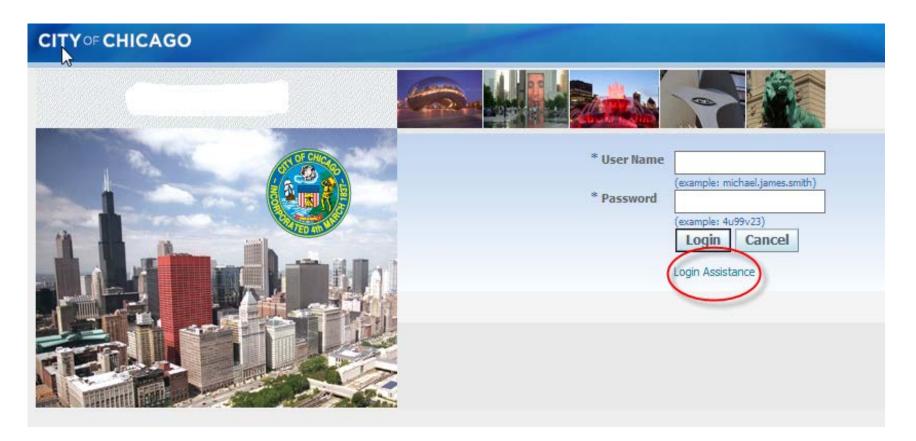

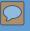

# iSupplier Homepage

#### Main Menu:

- 1 Invoice Creation
  - Contracts
  - View Payments and Create Vouchers
- 2 Respond to RFP

### Worklist:

- RFP Draft
- Online Messaging
- Addendum Updates/Notification

| CITY OF CHICAGO E-Business Suite: SA                                                                                                  | PPHIRE                                                                                                    |      |         |            |               |
|----------------------------------------------------------------------------------------------------|----------------------------------------------------------------------------------------------------|------|---------|------------|---------------|
| Interprise Search All                                                                                                    |                                                                                                    | Go   | Sear    | ch Resu    | lts Display P |
| Oracle Applications Home Page                                                                                                    |                                                                                                    |      |         |            |               |
| Main Menu<br>Personalize                                                                                                    | Worklist                                                                                                    |      |         | Fu         | ll List       |
| City of Chicago Supplier Portal with                                                                                                  | From                                                                                                    | Туре | Subject | Sent       | Due           |
| Invoice Creation 1                                                                                                    | There are no notifications in this view.                                                                       |      |         |            |               |
| <ul> <li>Home Page</li> <li>City of Chicago Online Bidding</li> <li>Sourcing</li> <li>Sourcing Home Page</li> <li>Worklist</li> </ul> | ✓ TIP <u>Vacation Rules</u> - Redirect or auto-respon<br>✓ TIP <u>Worklist Access</u> - Specify which users ca |      |         | our notifi | cations.      |

### **iSupplier Portal**

- Home: Main Menu
- Orders: All History of Approved Contracts and Releases (Real-time)
- Admin: Agency Contact Information, Addresses, and Document Uploads
- Finance: View Vouchers, View Payments, and Create Invoices (Real-time)

| CITY OF CHICAGO iSupplier Portal    |           |
|-------------------------------------|-----------|
| Home Orders Shipments Admin Finance |           |
| Search PO Number 🔽 Go               |           |
| Notifications                       |           |
|                                     | Full List |

\*Actual Copies of Contract and Payment Information are Only Available for Items Initiated in iSupplier (eProcurement)

### **Admin Portal**

| CITY OF CHICAG                                                                                                  |                                                               | 5                                     |        | <b>n</b> Navigator | 🔻 🔒 Favorites '             | -                 | Home                     | Logout Preferences |
|----------------------------------------------------------------------------------------------------|---------------------------------------------------------------|---------------------------------------|--------|--------------------|-----------------------------|-------------------|--------------------------|--------------------|
| Home Orders Ship<br>Profile Management<br>General<br>Company Profile<br>Organization<br>Address Book<br>Contact | General<br>Organization Na<br>Supplier Num                    |                                       | Vendor |                    | DUN<br>Country of Tax Re    | FEIN              | 1234567890<br>12-4356789 |                    |
| Directory                                                                                                    | Attachments                                                   |                                       |        |                    |                             |                   |                          |                    |
|                                                                                                    | Search Note that the search is case insensitive Title         | Go                                    |        |                    |                             |                   |                          |                    |
| Į                                                                                                    | Add Attachment  Title Insurance Certification Expires 2018.09 | Type Description<br>File General Liab |        | Last Updated By    | Last Updated<br>29-Sep-2017 | Usage<br>One-Time | Update Dek               |                    |

### **General Requirements**

All Delegate Agencies are required to upload and maintain an active status for the following documents in the iSupplier portal:

Articles of Incorporation

Insurance
SAM Registration Status
State Good Standing Letter
Board of Directors

Financial Statements (updated annually)

Most Recent Audit Information
Signature Authorizations

Cost Allocation Plan *(if indirect cost is included)*

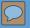

### Orders - Contract and Release History

| Home   | Iome Orders Shipments Admin Finance |      |                          |                             |                                                                        |                      |          |            |        |
|--------|-------------------------------------|------|--------------------------|-----------------------------|------------------------------------------------------------------------|----------------------|----------|------------|--------|
| Purcha | ase Orders                          |      | Agreements   Pur         | chase History   Wo          | ork Confirmations                                                      |                      |          |            |        |
| Purcha | ase Orders                          |      |                          |                             |                                                                        |                      |          |            |        |
|        |                                     |      | ₽                        |                             |                                                                        |                      |          |            |        |
| View   | S                                   |      |                          |                             |                                                                        |                      |          |            |        |
| Viev   | View All Purchase Orders Go         |      |                          |                             |                                                                        |                      |          |            |        |
| Select | t Order:                            | Ackn | owledge View             | Change History              |                                                                        |                      |          |            | 3      |
| Select | PO<br>Number                        | Rev  | Operating Unit           | Document Type               | Description                                                            | Order Date           | Currency | Amount     | Status |
| 0      | <u>58759</u>                        | ⊻    | CITY OF CHICAGO -<br>GRE | Global Blanket<br>Agreement | Benefits Assistance Services for Seniors                               | 13-Jun-2017 15:10:57 | USD      | 250,000.00 | Open   |
| 0      | <u>58755</u>                        | ⊻    | CITY OF CHICAGO -<br>GRE | Global Blanket<br>Agreement | Benefits Assistance Services for Seniors                               | 13-Jun-2017 14:59:24 | USD      | 250,000.00 | Open   |
| 0      | <u>55403</u>                        | ≚    | CITY OF CHICAGO -<br>GRE | Standard PO                 |                                                                        | 20-Mar-2017 16:59:13 | USD      | 2,000.00   | Closed |
| 0      | <u>43982-1</u>                      | ≚    | CITY OF CHICAGO -<br>GRE | Blanket Release             | CORP - YOUTH SERVICES - OUT OF SCHOOL TIME<br>PROGRAMMING - YEAR ROUND | 28-Feb-2017 17:28:56 | USD      | 39,000.00  | Open   |

### **Finance - View Payments**

| Create Invoi    | Create Invoices   View Invoices                                                                                                    |                |                        |                |            |                                       |            |  |
|-----------------|----------------------------------------------------------------------------------------------------|----------------|------------------------|----------------|------------|---------------------------------------|------------|--|
| View Payn       | nents                                                                                                    |                |                        |                |            |                                       |            |  |
|                 | Data Export Available                                                                                                    |                |                        |                |            |                                       |            |  |
| Simple Se       | earch                                                                                                    |                |                        |                |            |                                       |            |  |
| Note that th    | e search is ca                                                                                                    | ase insensitiv | /e                     |                |            |                                       |            |  |
| Payment         | t Number                                                                                                    |                |                        |                | Status     | L L L L L L L L L L L L L L L L L L L | Q          |  |
| Invoice         | Number                                                                                                    |                |                        | Payment Ar     | nount From |                                       | То         |  |
| PO              | Number                                                                                                    |                |                        | Payment        | Date From  | та та                                 |            |  |
| Release         | Power     Payment Date From       (example : 1234)     (example: 25-Jul-2017)       Release Number     (example : 1234-2)       Go     Clear |                |                        |                |            |                                       |            |  |
|                 |                                                                                                    |                |                        |                |            |                                       |            |  |
| Payment         | Remit-to S                                                                                                    | Supplier       | Remit-to Supplier Site | Payment Date 🔻 | Currency   | Amount Method                         | Status     |  |
| <u>10881587</u> |                                                                                                    |                | В                      | 01-May-2017    | USD        | 6,265.00 Electronic                   | Reconciled |  |
| <u>10878446</u> |                                                                                                    |                | В                      | 27-Mar-2017    | USD        | 8,134.29 Electronic                   | Reconciled |  |
| <u>10878321</u> |                                                                                                    |                | A                      | 24-Mar-2017    | USD        | 2,000.00 Electronic                   | Reconciled |  |
| <u>10876636</u> |                                                                                                    |                | A                      | 07-Mar-2017    | USD        | 2,000.00 Electronic                   | Reconciled |  |
| <u>10876271</u> |                                                                                                    |                | В                      | 01-Mar-2017    | USD        | 2,659.00 Electronic                   | Reconciled |  |
| 10874266        |                                                                                                    |                | В                      | 07-Feb-2017    | USD        | 3,381.71 Electronic                   | Reconciled |  |

# **BIDDING – RFP REVIEW**

### iSupplier Online Bids

| ity of Chicago ePi                  | rocurement Solicitations                               |                         |                                                   |                         |                                  |                               |                      |                           |
|-------------------------------------|--------------------------------------------------------|-------------------------|---------------------------------------------------|-------------------------|----------------------------------|-------------------------------|----------------------|---------------------------|
| ALL .                               | Details                                                |                         |                                                   |                         |                                  |                               |                      |                           |
| view or download soli               | icitations without logging in, click the 👘 icon at the | Online Bid link, ther   | o click to open. To sort the is                   | ing by a specific o     | olumn, click on the desired colu | mn header. For registration   | to bid and more      | e information, visit      |
| ww.cityorcricago.org/e<br>Abstracts | eProcurement. For non-eProcurement bids, visit www     | w.cryorcnicago.org      |                                                   |                         |                                  |                               |                      |                           |
| an activity of a                    | ~                                                      |                         | Status Active 💌                                   | 60                      |                                  |                               |                      |                           |
| epartment Name                      | Event Program/ModelNumber                              | Specification<br>Number | Solicitation Title                                | Advertisment D          | Supplier Response Start          | Supplier Response Due<br>Date | Protected<br>Markets | Deadline for<br>Questions |
| EPT OF STREETS &<br>ANITATION       | Commodities 36,3                                       | 131019                  | 131019: INTERIOR, EXTERIOR PAINTS AND<br>SUPPLIES | 30-MAY-2017<br>08:00:00 | 30-MAY-2017 08:00:00             | 02-AUG-2017 11:00:00          |                      | 16-JUN-2017 16:00:10      |
|                                     |                                                        |                         |                                                   |                         |                                  |                               |                      | G                         |
|                                     |                                                        |                         |                                                   |                         |                                  |                               |                      |                           |
|                                     |                                                        |                         |                                                   |                         |                                  |                               |                      |                           |
|                                     |                                                        |                         |                                                   |                         |                                  |                               |                      |                           |
|                                     |                                                        |                         |                                                   |                         |                                  |                               |                      |                           |
|                                     | Delegate<br>Agency                                     |                         |                                                   |                         |                                  |                               |                      |                           |
|                                     | rigonoy                                                |                         |                                                   |                         |                                  |                               |                      |                           |

### View and Respond to RFP

|                                                   |                   |                   |                      |               | lavigator 🔻 😽 Favorites 🔻 Ho |
|---------------------------------------------------|-------------------|-------------------|----------------------|---------------|------------------------------|
| Negotiations                                      |                   |                   |                      | <b>1</b> 1    |                              |
| Negotiations >                                    |                   |                   |                      |               |                              |
| Active Solicitations                              |                   |                   |                      |               |                              |
| Search                                            |                   |                   |                      |               |                              |
| Note that the search is case insensitive          | Clear             |                   |                      |               | Contact Line Line Event      |
| Select Negotiation: Respond                       |                   |                   |                      |               |                              |
| Select flumber Title                              | Contact           | Time Left 🔺       | Close Date           | All Responses | Your Company's Responses     |
| O 57 SMOKING CESSATION SERVICES FOR ADULTS        | McGaughy, Ryan    | 402 days 16 hours | 31-Aug-2018 10:57:45 | Blind         | 0                            |
|                                                   |                   |                   |                      |               |                              |
| Return to Negotiations<br>View All<br>Attachments | Solicita<br>Numbe |                   |                      |               |                              |

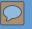

### Respond to RFP

| CITYOF CHICAGO Sourcing                          |                                                                                                | 🔒 Navigator 🔻 🔒 Favorites 🕶 Home Logout Preferences Help                                                                                         |
|--------------------------------------------------|------------------------------------------------------------------------------------------------|----------------------------------------------------------------------------------------------------|
| Negotiations                                     |                                                                                                | 🛱 Navigator 🔻 🚭 Favorites 🔻 Home Logout Preferences Help                                                                                         |
| Negotiations > Active Solicitations ><br>RFQ: 57 |                                                                                                |                                                                                                    |
| Header Lines Controls Contract Terms             | Title SMOKING CESSATION SERVICES FOR ADULTS<br>Status Active<br>Time Left 402 days 16 hours    | Actions Create Quote Go<br>Supplier Response Start Date 21-Jul-2017 10:59:24<br>Bid Opening Date/Supplier Response Due Date 31-Aug-2018 10:57:45 |
|                                                  | Buyer McGaughy, Ryan<br>Quote Style Blind<br>Description SMOKING CESSATION SERVICES FOR ADULTS | Outcome Delegate Agency Blanket Agreement<br>Event Delegate Agency                                                                               |
| Terms                                            |                                                                                                |                                                                                                    |

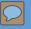

### Respond to RFP

| Head  | er Lines                  | Title                                                         | SMOKING CES | SSATION SERVICES I | FOR ADULTS |                 | Bid Opening Date/Sup | Time Left<br>plier Response Due Date                   | 402 days 16 hours<br>31-Aug-2018 10:57:4 | Cance <u>l</u><br>5 | View RFQ | Save Draft | <u>C</u> ontinue |
|-------|---------------------------|---------------------------------------------------------------|-------------|--------------------|------------|-----------------|----------------------|--------------------------------------------------------|------------------------------------------|---------------------|----------|------------|------------------|
|       |                           | Supplier<br>RFQ Currency<br>Quote Currency<br>Price Precision | USD         | S                  |            |                 |                      | Quote Valid Until<br>Reference Number<br>Note to Buyer | (example: 24-Jul-2017)                   | ]                   |          |            |                  |
|       | chments                   |                                                               |             |                    |            |                 |                      |                                                        |                                          |                     |          |            |                  |
| Title | Attachment                | Туре                                                          | Descri      | iption             | Category   | Last Updated By |                      | Last Updated                                           | Us                                       | age                 | Upd      | ate        | Delete           |
| (     | irements                  |                                                               |             |                    |            |                 |                      |                                                        |                                          |                     |          |            |                  |
| Expar | nd All Collapse All       |                                                               |             |                    |            |                 |                      |                                                        |                                          |                     |          |            |                  |
| Focus | s Title<br>- Requirements |                                                               |             |                    |            |                 | Target<br>Value      | Quote Value                                            |                                          |                     |          |            |                  |
| ÷     | Contact                   |                                                               |             |                    |            |                 |                      |                                                        |                                          |                     |          |            |                  |
|       |                           |                                                               |             |                    |            |                 |                      |                                                        | 4,000 T<br>charact                       |                     | imit     |            | $\sum$           |
|       | First Name                |                                                               |             |                    |            |                 |                      |                                                        |                                          |                     |          |            | ^                |
|       | Last Name                 |                                                               |             |                    |            |                 |                      |                                                        |                                          |                     |          |            | ~                |

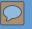

Header

Lines

### Respond to RFP

Title SMOKING CESSATION SERVICES FOR ADULTS

|                            | RFQ Currency USD<br>Price Precision Any |        |             |      |
|----------------------------|-----------------------------------------|--------|-------------|------|
| ine                        |                                         | Update | Quote Price | Unit |
| 0005 - Personnel           |                                         | 1      | 11200       | USD  |
| 2 <u>0044 - Fringe Ben</u> |                                         | 1      | 1200        | USD  |
| <u>0100 - Operating/</u>   |                                         | 1      |             | USD  |
| 0140 - Profession          |                                         | 1      |             | USD  |
| <u>0200 - Travel</u>       |                                         | 1      |             | USD  |
| 0300 - Materials           |                                         | 1      |             | USD  |
| <u>0400 - Equipment</u>    |                                         | 1      |             | USD  |
| <u> 0801 - Indirect</u>    |                                         | 1      |             | USD  |
| 9 <u>0999 - Other</u>      |                                         | 1      |             | USD  |

 $^{color}$  Indicates more information requested. Click the Update icon to see more information on alternate bids, if applicable.

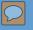

### **Electronic Signature**

| NL,                                                                                                    |                                                                                                    |
|----------------------------------------------------------------------------------------------------|----------------------------------------------------------------------------------------------------|
| Electronic signature                                                                                                    |                                                                                                    |
| By submitting a bid/proposal/application and inputting his/her name and title, the person signing below certifies that he/she is au                     |                                                                                                    |
| Current certifications and statements contained in the bid/proposal/application are true, accurate and complete as of the date furnished                | to the City. The person signing below understands that this submission will be binding on the submitting party. |
| * Name:                                                                                                    |                                                                                                    |
| * Title:                                                                                                    |                                                                                                    |
| <sup>8</sup> Indicates required fields. Before submitting the response please enter Name and Title and accept the disclaimer by checking the box above. |                                                                                                    |
|                                                                                                    |                                                                                                    |

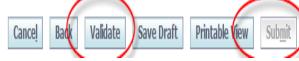

23

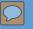

# Addendums and Notifications

Addendum - Solicitation Number will be amended with a (zzzz,1)

| Oracle Applicat                                                                                                    | Oracle Applications Home Page > Worklist >                                                                                                    |             |                             |  |  |  |
|----------------------------------------------------------------------------------------------------|----------------------------------------------------------------------------------------------------|-------------|-----------------------------|--|--|--|
| -                                                                                                    | Information This notification has been closed and did not require a response.                                                                                                    |             |                             |  |  |  |
| Acknowledge                                                                                                    | ment Required: Amendment 1 to RFQ 58 (S                                                                                                    | MOKING CESS | SATION SERVICES FOR ADULTS) |  |  |  |
| To<br>Sent<br>Closed                                                                                                    | FromMcGaughy, RyanCompanyThe City of ChicagoToJANE DOETitleSMOKING CESSATION SERVICES FOR ADULTSSent25-Jul-2017 13:42:15Number58,1Closed25-Jul-2017 13:43:06JD97018347ResponderFerroriticationFerroriticationFerroritication |             |                             |  |  |  |
| Negotiation                                                                                                    | Open July 25, 2017 12:44 pm Central Time<br>Close October 31, 2017 10:00 am Central Tin<br>Y OF CHICAGO TEST SUPPLIER                                                                                                    | ne          |                             |  |  |  |
| Supplier Site This Negotration has been amended. To be considered for award you must acknowledge each amendment and resubmit your respons Please go to <u>Review Changes</u> page to review the changes for this amendment. <u>Return to Workist</u> Display next notification after my response |                                                                                                    |             |                             |  |  |  |

# **INVOICE CREATION**

26

### **Create Invoice Details**

#### City of Chicago iSupplier Portal with Invoice Creation

1. The first step is to login to your account of iSupplier Portal.

Once logged in successfully, there will be a Main Menu on the left-hand side of the screen. Select "City of Chicago iSupplier Portal with Invoice Creation."

|                    |                |                                          | Gavorite                                                                                                    | s 🔽                | Log      | out Pre   | eference  |
|--------------------|----------------|------------------------------------------|----------------------------------------------------------------------------------------------------|--------------------|----------|-----------|-----------|
| nterprise Search   | All            | •                                        |                                                                                                    | Go                 | Sear     | ch Resu   | lts Disp  |
|                    |                |                                          | Logge                                                                                                    | d In As <b>DEN</b> | NIS.RONO | WSKI@     | HEKTO     |
| Pracle Application | ons Home Pag   | je                                       |                                                                                                    |                    |          |           |           |
|                    |                | Personalize                              | Worklist<br>R                                                                                                  |                    |          | Fu        | II List   |
| 🕀 🗀 City           | of Chicago iSu | oplier Portal                            | From                                                                                                    | Туре               | Subject  | Sent      | Due       |
| ± City             | of Chicago iSu | oplier Portal with Invoice               | There are no notifications in this view.                                                                       |                    |          |           |           |
| Creation           | Chicago Onl    | - Never anne 1980 anne anna 1980 anna 19 | ✓TIP <u>Vacation Rules</u> - Redirect or auto-response<br>✓TIP <u>Worklist Access</u> - Specify which users of |                    |          | our notif | ications. |

**2.** Once you have the PO/Release information, click on the "**Finance**" tab at the top of the screen. In the upper (and lower) right hand side of the Finance tab click the "**Go**" button to create an invoice with a PO/Release

|                                                                                                    | upplier Portal    | -                        | Contraction of the local division of the local division of the loc | 📅 Navigator 🔻 🕒 Favo | prites 🔻 | Home L | .ogout Preferences Help      |
|----------------------------------------------------------------------------------------------------|-------------------|--------------------------|----------------------------------------------------------------------------------------------------|----------------------|----------|--------|------------------------------|
| Home Orders Shipments                                                                                           | Admin Finance     |                          |                                                                                                    |                      |          |        |                              |
| Create Invoices   View Invoi                                                                                    | ces   View Paymen | ts                       |                                                                                                    |                      |          |        |                              |
| Invoice Actions                                                                                                 |                   |                          |                                                                                                    |                      |          | 6      |                              |
|                                                                                                    |                   |                          |                                                                                                    |                      |          | Cre    | ate Invoice With a PO 🗸 🔽 Go |
| Search                                                                                                    |                   |                          |                                                                                                    |                      |          | -      |                              |
| Note that the search is case insen<br>Supplier Chicago<br>Invoice Number<br>Invoice Date From<br>Invoice Status | -Oct-2017)        | Leave this section blank | Release PO Number Invoice Amount Invoice Date To Currency                                                                                                    |                      |          |        |                              |
| Invoice Number                                                                                                  | Invoice Date      | Invoice Currency Code    | Invoice Amount Release PO Number                                                                                                    | Status Withdraw      | Cancel   | Update | View Attachments             |
| No search conducted.                                                                                            |                   |                          |                                                                                                    |                      |          |        |                              |
|                                                                                                    |                   |                          |                                                                                                    |                      |          | Cre    | ate Invoice With a PO 🗸 🕜    |

Copyright (c) 2006, Oracle. All rights reserve

27

**3.** Enter the PO/Release information, click the "**Go**" button to create an invoice with a PO/Release

| CITY ○F CHICAGO iSupplier Portal                                                                                                |                | ۸ 🛱               | avigator 🔻 👒    | Favorites 🔻 |              | Home Logout Pr   | eferences Helj | p             |
|----------------------------------------------------------------------------------------------------|----------------|-------------------|-----------------|-------------|--------------|------------------|----------------|---------------|
| Home Orders Shipments Admin Finance                                                                                             |                |                   |                 |             |              |                  |                |               |
| Create Invoices   View Invoices   View Payments                                                                                 |                |                   |                 |             |              |                  |                |               |
|                                                                                                    |                | 0                 |                 |             |              | 0                |                |               |
| Purchase Orders                                                                                                    | Details        | Manage            | ax              |             |              | Review and Subm  | it             |               |
| Create Invoice: Purchase Orders                                                                                                 |                |                   |                 |             |              |                  |                |               |
|                                                                                                    |                |                   |                 |             |              | Cancel           | Step 1 of 4    | Ne <u>x</u> t |
| Search                                                                                                    |                |                   |                 |             |              | -                |                | _             |
| Note that the search is case insensitive<br>Release PO Number 12345-2 × i<br>Release PO Date (example: 15-Oct-2017)<br>Go Clear | Enter PO       | and Release Numbe | er and Sele     | ect GO      |              | [                | Advanced Se    | earch         |
| Advances or Item                                                                                                    |                | Supplier Item     |                 |             | Unit         | Ship             | Packing        |               |
| Select PO Number         Line Shipment         Financing         Desc           No search<br>conducted.                         | ription Number | Number Orde       | red Received In | voiced UOM  | l Price Curi | r To Organizatio | on Slip        | Waybill       |

Cance Step 1 of 4

Next

**4.** The next screen will show all of the available lines on this agreement (PO/Release). Based on what you are vouchering for, **check the box** next to all the lines that apply. 0005 Personnel; 0044 Fringe Benefits; 0100 Operating Expenses, etc. Once the appropriate boxes have been checked, click on the "**Next**" button.

| ote tha | Rele          | ase P | e PO Date  | 31700<br>(exampler 18-Sep-2017) | ))<br>Jear           |                |                         |          |       |              |     |               |      |                         |                          | Advanced        | Search    |
|---------|---------------|-------|------------|---------------------------------|----------------------|----------------|-------------------------|----------|-------|--------------|-----|---------------|------|-------------------------|--------------------------|-----------------|-----------|
| Select  | Items: A      | dd to | Invoice    |                                 |                      |                |                         |          |       |              |     |               |      |                         | Previous                 | 1-10 🗸 🛉        | lext 10 🤅 |
|         | ll   Select N |       | e Shipment | Advances or<br>Financing        | Item Description     | Item<br>Number | Supplier Item<br>Number | Ordered  | Recei | ved Invoiced |     | Unit<br>Price | Curr | Ship To                 | Organization             | Packing<br>Slip | Waybi     |
| •       | 1700          | 1     | 1          |                                 | 0005 PERS/A1         |                |                         | 84773    | 0     | 39545.23     | USD | 1             |      | FINANCE-<br>COMPTROLLER | CITY OF CHICAGO -<br>GRE |                 |           |
|         | 1700          | 1     | 1          |                                 | 0005 PERS/A1         |                |                         | 88292    | 0     | 86548.13     | USD | 1             |      | FINANCE-<br>COMPTROLLER | CITY OF CHICAGO -<br>GRE |                 |           |
|         | 1700          | 1     | 1          |                                 | 0005 PERS/A1         |                |                         | 85762.55 | 0     | 85762.55     | USD | 1             |      | FINANCE-<br>COMPTROLLER | CITY OF CHICAGO -<br>GRE |                 |           |
| V       | 1700          | 2     | 2          |                                 | 0044 FRINGE/A1       |                |                         | 33909    | 0     | 15818.1      | USD | 1             |      | FINANCE-<br>COMPTROLLER | CITY OF CHICAGO -<br>GRE |                 |           |
|         | 1700          | 2     | 2          |                                 | 0044 FRINGE/A1       |                |                         | 35316    | 0     | 34619.19     | USD | 1             |      | FINANCE-<br>COMPTROLLER | CITY OF CHICAGO -<br>GRE |                 |           |
|         | 1700          | 2     | 2          |                                 | 0044 FRINGE/A1       |                |                         | 33447.38 | 0     | 33447.38     | USD | 1             |      | FINANCE-<br>COMPTROLLER | CITY OF CHICAGO -<br>GRE |                 |           |
| V       | 1700          | 3     | 4          |                                 | 0140 PROF<br>TECH/A1 |                |                         | 27218    | 0     | 1605         | USD | 1             |      | FINANCE-<br>COMPTROLLER | CITY OF CHICAGO -<br>GRE |                 |           |
|         | 1700          | 3     | 4          |                                 | 0140 PROF<br>TECH/A1 |                |                         | 22725    | 0     | 22675        | USD | 1             |      | FINANCE-<br>COMPTROLLER | CITY OF CHICAGO -<br>GRE |                 |           |
|         | 1700          | 3     | 3          |                                 | 0140 PROF<br>TECH/A1 |                |                         | 23619.75 | 0     | 23619.75     | USD | 1             |      | FINANCE-<br>COMPTROLLER | CITY OF CHICAGO -<br>GRE |                 |           |
| 8       | 1700          | 4     | 5          |                                 | 0200 TRAVEL/A1       |                |                         | 1500     | 0     | 0            | USD | 1             | USD  | FINANCE-<br>COMPTROLLER | CITY OF CHICAGO -<br>GRE |                 |           |

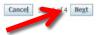

29

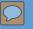

4. Enter Required Invoice Information (See Next Page for Details):

| CITY OF CHICAGO            | iSupplier Portal         |                                                                                      |                                                                                          | a contractor of the     |                                   |                                                         |                                                                                      |                |               |                    |
|----------------------------|--------------------------|--------------------------------------------------------------------------------------|------------------------------------------------------------------------------------------|-------------------------|-----------------------------------|---------------------------------------------------------|--------------------------------------------------------------------------------------|----------------|---------------|--------------------|
|                            |                          |                                                                                      |                                                                                          |                         |                                   |                                                         | 🔒 Navigator 🗸                                                                        | 🔒 Favorites 🔽  | Home Logout   | Preferences        |
| Home Orders Shipn          | nents Admin Finance      |                                                                                      |                                                                                          |                         |                                   |                                                         |                                                                                      |                |               |                    |
| Create Invoices   Vie      | ew Invoices   View Payme | nts                                                                                  |                                                                                          |                         |                                   |                                                         |                                                                                      |                |               |                    |
|                            | Purchase Orders          |                                                                                      |                                                                                          | - Oetails               | Manage Tax                        |                                                         |                                                                                      |                | Submit        |                    |
| Create Invoice: Details    |                          |                                                                                      |                                                                                          |                         |                                   |                                                         |                                                                                      |                |               |                    |
| * Indicates required field |                          |                                                                                      |                                                                                          |                         |                                   |                                                         |                                                                                      |                | Cancel Bac    | k Step 2 of 4 Next |
| Supplier                   |                          |                                                                                      |                                                                                          |                         | Invoice                           |                                                         |                                                                                      |                |               |                    |
|                            | Tax<br>A * I             | Supplier Chicago Te<br>Payer ID 12-433671<br>Remit To A (EFT XX1<br>Address 123 ADAM | 39                                                                                       |                         |                                   | Invoice Number<br>Invoice Dat<br>Invoice Typ<br>Currenc | y USD<br>n 09/01/17-09/29/17 C<br>d 29-Sep-2017 1<br>r 50 Q<br>DEPT OF FAMILY AND SU | PPORT SERVICES | <u>Add</u> (j |                    |
| Customer                   |                          | Custome                                                                              | Payer ID 36-6005820<br>Pr Name CITY OF CHICAGO - GRE<br>Address 121 NORTH LASALLE STREET | r Chicago 60602 US      |                                   |                                                         |                                                                                      |                |               |                    |
| Items                      |                          |                                                                                      |                                                                                          |                         |                                   |                                                         |                                                                                      |                |               |                    |
| Release PO Number          | Line Shipment            | Item Number                                                                          | Item Description                                                                         | Supplier Item Number Sh | р То                              | Availa                                                  | able Quantity                                                                        | Quantity       | Unit Price    | UOM Amount         |
| 32010-4                    | 2 2                      |                                                                                      | 0005-PROGRAM-PERSONNEL                                                                   | 050                     | -2005 FAMILY AND SUPPORT SERVICES |                                                         | -                                                                                    | 17994.33       | 1             | USD 17994.33       |
| 32010-4                    | 3 3                      |                                                                                      | 0044-PROGRAM-FRINGES                                                                     | 050                     | -2005 FAMILY AND SUPPORT SERVICES | 5170.2                                                  | 21                                                                                   | 5170.21        | 1             | USD 5170.21        |
|                            |                          |                                                                                      |                                                                                          |                         | Select 'Next" to co               | continue or "Bac                                        | k" to remove b                                                                       | udget lines    | Cancel Bac    | k Sten 2 of 4 Next |

Cancel

Back Step 2 of 4 Next

**Remit To:** Verify that the remit-to address and bank account detail for your institution is correct. It can be changed by selecting a different "remit to" site.

**Invoice Number:** This field is identified as a unique number assigned for tracking and billing purposes and applied in the system to avoid duplication of invoices.

a. **Conventional invoice** number consists of four elements: PO number-Release number-Expenditures covered year (2 digits)-Sequential number (2 digits), e.g., 33328-1-17-01.

b. **eProcurement invoice** number omits the PO number, and consists of three elements: Release Number-Expenditures covered year-Sequential number, e.g., 45672-17-01.

**Invoice Description**: Enter the period covered followed by the two letter program code. For example: **08/01/2017 – 08/31/2017 PH**. PH stands for "Public Health" program; RW stands for "Ryan White" program; SH stands for "Shelter" program; CC stands for "Childcare Program" YN stands for "Youth Net" program. If you do not know the program code, you may just enter the period covered with no program code.

**Date Goods/Services Received:** This will be the end date of the expenditure covered period in the format DD-MMM-YYYY. We recommend choosing the day from the calendar selector. Example:

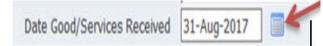

**Department Number:** You can select the magnifying glass to see a list of department numbers, but common departments are: 41 Department of Health; 48 Mayor's Office for People with Disabilities; 50 Family and Support Services; 54 Planning and Development; 57 Chicago Police Department; 70 Business Affairs and Consumer Protection.

### Create Invoice - Attachments

#### Add Required Supporting Documentation

1. <u>Invoice Forms</u>: include Invoice Summary, Invoice Salary Expenditure Only, and Invoice Non-Personnel Expenditure Form (*Excel version only*).

- a. Enter "Invoice" in the Title section
- b. Attach Invoice copies

2. <u>Supporting Documentation "Support"</u>: e.g., Payroll Register Form, Invoice copy for non-personnel cost, etc.

a. Enter "Support" in the Title section

b. Attach supporting documentation copies

3. <u>Certifications:</u> e.g., Voucher Certification Form, Tax Payment Certification Form, etc.

a. Enter "Certificate" in the Title section

b. Attach certification copies

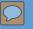

#### 5. Review and Submit Invoice

The next two screens are a chance for you to review and revise your invoice (if needed) before submitting it.

| CITY CHICA                       | GO iSu        | pplier Portal        |                                                                                                    |                                           |                                     |                                                                                                    |                                                                                                    |                                                                                                    |                            |                     |
|----------------------------------|---------------|----------------------|----------------------------------------------------------------------------------------------------|-------------------------------------------|-------------------------------------|----------------------------------------------------------------------------------------------------|----------------------------------------------------------------------------------------------------|----------------------------------------------------------------------------------------------------|----------------------------|---------------------|
|                                  | N             |                      |                                                                                                    |                                           |                                     |                                                                                                    |                                                                                                    | 👫 Na vigator 🕶 📪 Favorites 🖛                                                                                     | Home Logout Preferences He | 19 (                |
| Iome Orders 5                    |               |                      |                                                                                                    |                                           | and the second second second second |                                                                                                    |                                                                                                    | and the second second second second second second second second second second second second second second second |                            |                     |
| Create Invoices                  | View Invoice  | s   View Payments    |                                                                                                    |                                           |                                     |                                                                                                    |                                                                                                    |                                                                                                    |                            |                     |
|                                  |               | Purchas e            |                                                                                                    | Details                                   |                                     | Manage Tax                                                                                                    |                                                                                                    | O<br>Review and Submi                                                                                            |                            |                     |
| Create Invoice: Mai              | nage Tax      |                      |                                                                                                    |                                           |                                     | and the second second sec |                                                                                                    |                                                                                                    |                            | _                   |
|                                  |               |                      |                                                                                                    |                                           |                                     |                                                                                                    |                                                                                                    | Gancel                                                                                                    | Save Back Step 3 of 4 No   | st Submit           |
| Supplier                         |               |                      |                                                                                                    |                                           | Invoic                              |                                                                                                    |                                                                                                    |                                                                                                    |                            |                     |
| Supplier                         |               |                      |                                                                                                    |                                           | . BIVOK                             | R                                                                                                    |                                                                                                    |                                                                                                    |                            |                     |
|                                  |               | Un                   | * Suppler Okcago Text Vender<br>Tar: River: D 12-4350789<br>* Ramit To A (EFTXX1234)<br>Addmss 123 AD4V5 5T, SUITE 99<br>Ramit To Bark Account 3000004961<br>que Remittanos Litertifier<br>Remittanos Check Digit | O4ICAGO IL 60603                          |                                     |                                                                                                    | * Invice Number 32010 + 417-018<br>* Invice Number 17-06: + 2017<br>Invice Type Standard<br>* Carrero, USD<br>Invice Description 09/01/17-09/29/17<br>Date | Good/Services Received 29-Sep-2017<br>Department Number 50<br>DECORPORT AND SUPPORT SUPPORT                      | ances                      |                     |
| Qustomer                         |               |                      |                                                                                                    |                                           |                                     |                                                                                                    |                                                                                                    | Attachment <u>Attachment Ust</u>                                                                                 |                            | _                   |
|                                  |               |                      |                                                                                                    |                                           |                                     |                                                                                                    |                                                                                                    |                                                                                                    |                            |                     |
|                                  |               |                      | * Customer Tax Payer ID<br>Customer Name                                                                                                    | 36-6005820<br>CTIY OF CHECAGO - GRE       |                                     |                                                                                                    |                                                                                                    |                                                                                                    |                            |                     |
|                                  |               |                      | Address                                                                                                    | 121 NORTH LASALLE STREET Chicago 60602 US |                                     |                                                                                                    |                                                                                                    |                                                                                                    |                            |                     |
| Summary Tax Line                 | es :          |                      |                                                                                                    |                                           |                                     |                                                                                                    |                                                                                                    |                                                                                                    |                            |                     |
|                                  |               |                      |                                                                                                    |                                           |                                     |                                                                                                    |                                                                                                    |                                                                                                    |                            |                     |
| Cakulate                         | Number Tay 6  | Renime Code Tay Tay  | Status Code Tax Jurisdiction Code Tax Rate Code                                                                                                    | Tax Rate Tax Amount Line Statur           |                                     |                                                                                                    |                                                                                                    |                                                                                                    |                            |                     |
| No results found.                | TRUTTER INA P | anymer cours tax tax |                                                                                                    |                                           |                                     |                                                                                                    |                                                                                                    |                                                                                                    |                            |                     |
| Rems                             |               |                      |                                                                                                    |                                           |                                     |                                                                                                    |                                                                                                    |                                                                                                    |                            | _                   |
| PO Number                        | 10-1          | Shipment             |                                                                                                    | Supplier Ben Number                       | Ship To                             |                                                                                                    | Available Qty                                                                                                    |                                                                                                    | Unit Price                 |                     |
| 32010-4                          | Line<br>2     | 2                    | Item Description<br>0005-PROGRAM-PERSONNEL                                                                                                    | Supplier Item number                      | 050-2005 FAMILY AND SUPPORT SERVIX  | 25                                                                                                    | 17994.33                                                                                                    | Quantity To Invoice UOH<br>17.994.33 USD                                                                         | 1.00                       | Amount<br>17,994.33 |
| 32010-4                          | 3             | 3                    | 0044-PROGRAM-FRINGES                                                                                                    |                                           | 050-2005 FAMILY AND SUPPORT SERVICE |                                                                                                    | 5170.21                                                                                                    | \$,170.21 USD                                                                                                    | 1.00                       | 5.170.21            |
| Shipping and Ham                 | ding          |                      | ųJ                                                                                                    |                                           |                                     |                                                                                                    |                                                                                                    |                                                                                                    |                            |                     |
|                                  |               |                      |                                                                                                    |                                           |                                     |                                                                                                    | 2001 C 1002 C 1000 100                                                                                                    |                                                                                                    |                            |                     |
| Charge Type<br>No results found. |               |                      |                                                                                                    |                                           |                                     |                                                                                                    | Amount Description                                                                                                    |                                                                                                    |                            |                     |
|                                  |               |                      |                                                                                                    |                                           |                                     |                                                                                                    |                                                                                                    |                                                                                                    |                            |                     |
| Invoice Summary                  | 6             |                      |                                                                                                    |                                           |                                     |                                                                                                    |                                                                                                    |                                                                                                    |                            |                     |
|                                  |               |                      |                                                                                                    |                                           |                                     |                                                                                                    |                                                                                                    |                                                                                                    |                            |                     |
|                                  |               |                      |                                                                                                    |                                           |                                     |                                                                                                    |                                                                                                    |                                                                                                    | Items<br>Less Retainage    | 23,164.54           |
|                                  |               |                      |                                                                                                    |                                           |                                     |                                                                                                    |                                                                                                    |                                                                                                    | Freicht                    | 0.00                |
|                                  |               |                      |                                                                                                    |                                           |                                     |                                                                                                    |                                                                                                    |                                                                                                    | Miscellaneous<br>Tax       | 0.00                |
|                                  |               |                      |                                                                                                    |                                           |                                     |                                                                                                    |                                                                                                    | Rec                                                                                                    | akulate Total Total (USD)  | 23,164.54           |
|                                  |               |                      |                                                                                                    |                                           |                                     |                                                                                                    |                                                                                                    |                                                                                                    |                            |                     |
|                                  |               |                      |                                                                                                    |                                           |                                     |                                                                                                    |                                                                                                    | Gancel                                                                                                    | Save Back Step 3 d 4 1k    | st Submit           |
|                                  |               |                      |                                                                                                    |                                           |                                     |                                                                                                    |                                                                                                    |                                                                                                    |                            |                     |

### **Remove Lines from Invoice**

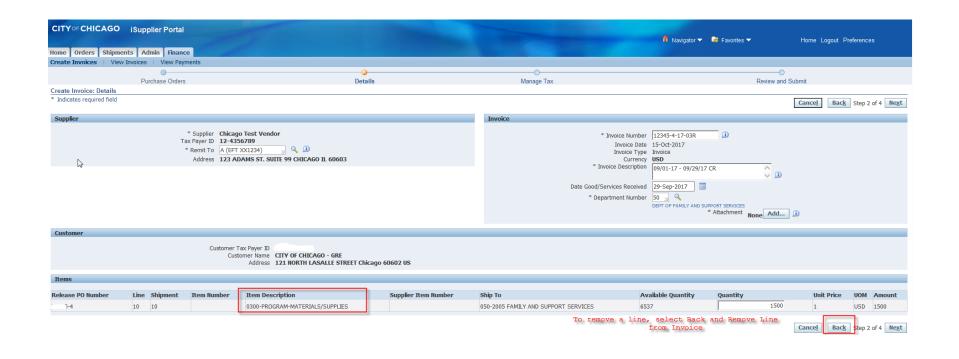

### **Remove Lines from Invoice**

|                    | CAGO iSupplier                           |                             | The second second second second second second second second second second second second second second second s |                   |                            |         |            |          | n N                 | lavigator 🔻 😽 Fav | orites 🔻  | Home Logout           | Preferences Help | Þ                |
|--------------------|------------------------------------------|-----------------------------|----------------------------------------------------------------------------------------------------|-------------------|----------------------------|---------|------------|----------|---------------------|-------------------|-----------|-----------------------|------------------|------------------|
|                    | Shipments Admin                          |                             |                                                                                                    |                   |                            |         |            |          |                     |                   |           |                       |                  |                  |
| create invoices    | I VIEW INVOICES                          |                             |                                                                                                    |                   |                            |         |            |          |                     |                   |           |                       |                  |                  |
|                    | Purc                                     | hase Orders                 | Detail                                                                                                    | 5                 |                            | Mana    | ge Tax     |          |                     |                   |           | Review and Submit     |                  |                  |
| Create Invoice:    | Purchase Orders                          |                             |                                                                                                    |                   |                            |         | ·          |          |                     |                   |           |                       |                  |                  |
|                    |                                          |                             |                                                                                                    |                   |                            |         |            |          |                     |                   |           | С                     | ance! Step 1 o   | f4 Ne <u>x</u> t |
| Search             |                                          |                             |                                                                                                    |                   |                            |         |            |          |                     |                   |           |                       |                  |                  |
| Note that the coar | rch is case insensitive                  |                             |                                                                                                    |                   |                            |         |            |          |                     |                   |           |                       | Advanced         | d Soarch         |
| Note that the sear | Release PO N                             | lumban .                    | D                                                                                                    |                   |                            |         |            |          |                     |                   |           |                       | Auvanced         | Joearch          |
|                    | Release PO Release P                     |                             | <u>ш</u>                                                                                                    |                   |                            |         |            |          |                     |                   |           |                       |                  |                  |
|                    | Keledse P                                | (example: 15-Oct-2017)      |                                                                                                    |                   |                            |         |            |          |                     |                   |           |                       |                  |                  |
|                    |                                          | Go                          | Clear                                                                                                    |                   |                            |         |            |          |                     |                   |           |                       |                  |                  |
| Select Items:      | Add to Invoice                           |                             |                                                                                                    |                   |                            |         |            |          |                     |                   |           | S Pre                 | vious 1-10 🗸     | Next 10 >        |
| Select All Select  | ct None                                  |                             |                                                                                                    |                   |                            |         |            |          |                     |                   |           |                       |                  |                  |
| Select PO Numb     |                                          | t Advances or Financing     | Item Description                                                                                               | Item Number       | Supplier Item Number       | Ordered | Received   | Invoiced | UOM Unit Price      | Curr Ship To      |           | Organization          | Packing Slip     | Waybill          |
|                    | 1 1                                      |                             | (1-SDOP) 0005-PERSONNEL                                                                                        |                   |                            | 37785   | 0          | 37785    | USD 1               | USD 052-2505 CH   | L YTH SRV | CITY OF CHICAGO - GRE |                  |                  |
|                    | 2 2                                      |                             | (1-SDOP) 0044-FRINGE BENEFITS                                                                                  |                   |                            | 5058    | 0          | 5058     | USD 1               | USD 052-2505 CH   | L YTH SRV | CITY OF CHICAGO - GRE |                  |                  |
|                    | 8 8                                      |                             | (2-BC) 0005-PERSONNEL                                                                                          |                   |                            | 28050   | 0          | 28050    | USD 1               | USD 052-2505 CH   | L YTH SRV | CITY OF CHICAGO - GRE |                  |                  |
|                    | 9 9                                      |                             | (2-BC) 0044-FRINGE BENEFITS                                                                                    |                   |                            | 6171    | 0          | 6171     | USD 1               | USD 052-2505 CH   | L YTH SRV | CITY OF CHICAGO - GRE |                  |                  |
| <b>Z</b>           | 10 10                                    |                             | (2-BC) 0100-OPERATING AND TECHNCIAL                                                                            |                   |                            | 3600    | 0          | 3600     | USD 1               | USD 052-2505 CH   | L YTH SRV | CITY OF CHICAGO - GRE |                  |                  |
|                    | 12 12                                    |                             | (2-BC) 0300-MATERIALS AND SUPPLIES                                                                             |                   |                            | 156.08  | 0          | 156.08   | USD 1               | USD 052-2505 CH   | L YTH SRV | CITY OF CHICAGO - GRE |                  |                  |
|                    | 14 14                                    |                             | (2-BC) 0900-OTHER                                                                                              |                   |                            | 1422    | 0          | 1422     | USD 1               | USD 052-2505 CH   | L YTH SRV | CITY OF CHICAGO - GRE |                  |                  |
| Ω 210              | 15 15                                    |                             | (3-BP) 0005-PERSONNEL                                                                                          |                   |                            | 31932   | 0          | 31932    | USD 1               | USD 052-2505 CH   | L YTH SRV | CITY OF CHICAGO - GRE |                  |                  |
|                    | 16 16                                    |                             | (3-BP) 0044-FRINGE BENEFITS                                                                                    |                   |                            | 7025    | 0          | 7025     | USD 1               | USD 052-2505 CH   | L YTH SRV | CITY OF CHICAGO - GRE |                  |                  |
|                    | 17 17                                    |                             | (3-BP) 0100-OPERATING AND TECHNICAL                                                                            |                   |                            | 2898    | 0          | 2898     | USD 1               | USD 052-2505 CH   | L YTH SRV | CITY OF CHICAGO - GRE |                  |                  |
| Select Items:      | Add to Invoice                           |                             |                                                                                                    |                   |                            |         |            |          |                     |                   |           | 🔇 Pre                 | vious 1-10 🗸     | Next 10 📎        |
|                    |                                          |                             |                                                                                                    |                   |                            |         |            |          |                     |                   |           |                       |                  |                  |
| Purchase Orde      | er Items Added to Inv                    | oice                        |                                                                                                    |                   |                            |         |            |          |                     |                   |           |                       |                  |                  |
| Coloct Itome       | Remove from Invoice                      |                             |                                                                                                    |                   |                            |         |            |          |                     |                   |           |                       |                  |                  |
|                    |                                          |                             |                                                                                                    |                   |                            |         |            |          |                     |                   |           |                       |                  |                  |
| Select PO Numb     | <u>ct None</u><br>Per Line Shipment Item | Description                 | Item Number Supplier Item Number Ordered F                                                                     | Received Invoiced | UOM Unit Price Curr Shin T | 'n      |            |          | Organization        |                   |           |                       |                  |                  |
|                    |                                          | -PROGRAM-MATERIALS/SUPPLIES |                                                                                                    |                   |                            |         | AND SUPPOR |          | CITY OF CHICAGO - ( | GRE               |           |                       |                  |                  |
|                    | 10 10 0000                               |                             | 11007 0                                                                                                    | 5000              | 000 000 2                  |         |            |          |                     |                   |           |                       |                  |                  |
|                    |                                          |                             |                                                                                                    |                   |                            |         |            |          |                     |                   |           | С                     | ance! Step 1 o   | f4 Ne <u>x</u> t |

### **Cancel Invoice**

- Search for All Invoices, Under Finance tab, Select "GO"

- Cancelling an Invoice will release the funds reserved in the voucher

| CITY oF CHICAGO iSupplier Portal                  |                                  |                             |                                |
|---------------------------------------------------|----------------------------------|-----------------------------|--------------------------------|
|                                                   |                                  | 🏛 Navigator 🔻 😼 Favorites 🔻 | Home Logout Preferences Help   |
| Home Orders Shipments Admin Finance               |                                  |                             |                                |
| Create Invoices   View Payments                   |                                  |                             |                                |
| Invoice Actions                                   |                                  |                             |                                |
|                                                   |                                  |                             | Create Invoice With a PO 🗸 😡   |
|                                                   |                                  |                             | ,                              |
| Search                                            |                                  |                             |                                |
| Note that the search is case insensitive          |                                  |                             |                                |
| Supplier Chicago Test Vendor                      | Release PO Number                |                             |                                |
| Invoice Number                                    | Invoice Amount                   |                             |                                |
| Invoice Date From                                 | Invoice Date To                  |                             |                                |
| (example: 16-Oct-2017)                            |                                  |                             |                                |
| Invoice Status                                    | Currency                         |                             |                                |
| Go Clear                                          |                                  |                             |                                |
| Invoice Number Invoice Date Invoice Currency Code | Invoice Amount Release PO Number | Status Withdraw             | Cancel Update View Attachments |
| No search conducted.                              |                                  |                             |                                |

Create Invoice With a PO 🗸 🖌 Go

### Cancel or Edit Invoice (Cont.)

#### - Invoice History will appear; Select the Invoice to Edit or Cancel

|                                                                                                    | iSupplier Portal                                                                       |                                               |                                                                                                    | 🔒 Navigator 🗸                                                                                   | 🕞 Favorites 🥆                                                                                                    |        | Home Lo          | gout Preferences Help                        |
|----------------------------------------------------------------------------------------------------|----------------------------------------------------------------------------------------|-----------------------------------------------|----------------------------------------------------------------------------------------------------|-------------------------------------------------------------------------------------------------|----------------------------------------------------------------------------------------------------|--------|------------------|----------------------------------------------|
|                                                                                                    | nts Admin Finance                                                                      |                                               |                                                                                                    |                                                                                                 |                                                                                                    |        |                  |                                              |
| _                                                                                                    | Invoices   View Payme                                                                  | ents                                          |                                                                                                    |                                                                                                 |                                                                                                    |        |                  |                                              |
| voice Actions                                                                                                    |                                                                                        |                                               |                                                                                                    |                                                                                                 |                                                                                                    |        |                  |                                              |
|                                                                                                    |                                                                                        |                                               |                                                                                                    |                                                                                                 |                                                                                                    |        | Creat            | e Invoice With a PO 🔽                        |
| Search                                                                                                    |                                                                                        |                                               |                                                                                                    |                                                                                                 |                                                                                                    |        |                  |                                              |
| te that the search is case                                                                                                    | insensitive                                                                            |                                               |                                                                                                    |                                                                                                 |                                                                                                    |        |                  |                                              |
|                                                                                                    | ago Test Vendor                                                                        |                                               | Release PO Number                                                                                                    |                                                                                                 |                                                                                                    |        |                  |                                              |
| Invoice Number                                                                                                    |                                                                                        |                                               | Invoice Amount                                                                                                    |                                                                                                 |                                                                                                    |        |                  |                                              |
| Invoice Date From                                                                                                    | nple: 16-Oct-2017)                                                                     |                                               | Invoice Date To                                                                                                    |                                                                                                 |                                                                                                    |        |                  |                                              |
| Invoice Status                                                                                                    | v                                                                                      |                                               | Currency                                                                                                    |                                                                                                 |                                                                                                    |        |                  |                                              |
|                                                                                                    | Go Clear                                                                               |                                               |                                                                                                    |                                                                                                 |                                                                                                    |        |                  |                                              |
|                                                                                                    |                                                                                        |                                               |                                                                                                    |                                                                                                 |                                                                                                    |        | 3                | Previous 1-10 V Next 1                       |
| voice Number                                                                                                    | Invoice Date                                                                           | Invoice Currency Code                         | Invoice Amount Release P                                                                                                    | O Number Status                                                                                 | Withdraw                                                                                                    | Cancel | Update           | View Attachments                             |
| 2010-4-17-155                                                                                                    | 31-Aug-2017                                                                            | USD                                           | 16,755.00 <u>32010-4</u>                                                                                                    | In Process                                                                                      |                                                                                                    |        | 2                | Qa 🕂 a                                       |
|                                                                                                    |                                                                                        | USD                                           | 300.00 32010-4                                                                                                    | In Process                                                                                      | 25<br>20                                                                                                    |        | 1                | Ûa +a                                        |
| 2010-1-17-01                                                                                                    | 11-Oct-2017                                                                            | 050                                           |                                                                                                    |                                                                                                 | GH2                                                                                                    |        |                  |                                              |
|                                                                                                    | 11-Oct-2017<br>25-Sep-2017                                                             | USD                                           | 10,000.00 32010-4                                                                                                    | In Process                                                                                      |                                                                                                    |        | 0                | Ûs +s                                        |
| 2010-4-17-1999                                                                                                    |                                                                                        |                                               |                                                                                                    |                                                                                                 |                                                                                                    |        | 2<br>2           | Ûa <b>+</b> a<br>Ûa <b>+</b> a               |
| 2010-4-17-1999<br>2010-4-17-01R3                                                                                                   | 25-Sep-2017                                                                            | USD                                           | 10,000.00 32010-4                                                                                                    | In Process                                                                                      |                                                                                                    |        | 9                | 00 +0                                        |
| 2010-4-17-1999<br>2010-4-17-01R3<br>2010-4-17-01R4                                                                                 | 25-Sep-2017<br>29-Sep-2017                                                             | USD<br>USD                                    | 10,000.00 <u>32010-4</u><br>1,600.00 <u>32010-4</u>                                                                                                    | In Process<br>In Process                                                                        |                                                                                                    |        | 2                | Û3 <b>4</b> 3<br><b>4</b> 3                  |
| 2010-4-17-1999<br>2010-4-17-01R3<br>2010-4-17-01R4<br>2010-4-17-1122233                                                            | 25-Sep-2017<br>29-Sep-2017<br>29-Sep-2017                                              | USD<br>USD<br>USD                             | 10,000.00 32010-4<br>1,600.00 32010-4<br>200.00 32010-4                                                                                                    | In Process<br>In Process<br>In Process                                                          | 7*           70           70           70           70           70           70           70           70           70           70 |        | 2<br>2<br>2      | Ûz <b>4</b> 2<br><b>4</b> 2<br>Ûz <b>4</b> 2 |
| 2010-4-17-1999<br>2010-4-17-01R3<br>2010-4-17-01R4<br>2010-4-17-1122233<br>2010-1-17-19                                            | 25-Sep-2017<br>29-Sep-2017<br>29-Sep-2017<br>06-Oct-2017<br>06-Oct-2017                | USD<br>USD<br>USD<br>USD                      | 10,000.00         32010-4           1,600.00         32010-4           200.00         32010-4           1,700.00         32010-4           10,000.00         32010-4           10,000.00         32010-4                                                                                                    | In Process<br>In Process<br>In Process<br>In Process<br>In Process<br>Unsubmitted               |                                                                                                    |        | 2<br>2<br>2<br>2 | Û2 +3<br>+3<br>Û2 +3<br>+3                   |
| 2010-1-17-01<br>2010-4-17-0199<br>2010-4-17-01R3<br>2010-4-17-01R4<br>2010-4-17-1122233<br>2010-1-17-19<br>2010-4-17-40<br>vr3oibf | 25-Sep-2017<br>29-Sep-2017<br>29-Sep-2017<br>06-Oct-2017<br>06-Oct-2017<br>31-Aug-2017 | USD<br>USD<br>USD<br>USD<br>USD<br>USD<br>USD | 10,000.00         32010-4           1,600.00         32010-4           200.00         32010-4           1,600.00         32010-4           1,700.00         32010-4           1,000.00         32010-4           1,700.00         32010-4           1,000.00         32010-4           2,000.00         32010-4           1,000.00         32010-4 | In Process<br>In Process<br>In Process<br>In Process<br>In Process<br>Unsubmitted<br>In Process |                                                                                                    |        |                  | Ûz 42<br>43<br>Ûz 43<br>43<br>43             |
| 010-4-17-1999<br>0010-4-17-01R3<br>0010-4-17-01R4<br>0010-4-17-1122233<br>0010-1-17-19                                             | 25-Sep-2017<br>29-Sep-2017<br>29-Sep-2017<br>06-Oct-2017<br>06-Oct-2017                | USD<br>USD<br>USD<br>USD<br>USD<br>USD        | 10,000.00         32010-4           1,600.00         32010-4           200.00         32010-4           1,700.00         32010-4           10,000.00         32010-4           10,000.00         32010-4                                                                                                    | In Process<br>In Process<br>In Process<br>In Process<br>In Process<br>Unsubmitted               |                                                                                                    |        | 2<br>2<br>2<br>2 | Û2 43<br>43<br>Û2 43<br>43                   |

### Cancel or Edit Invoice (Cont.)

Cancel Icon

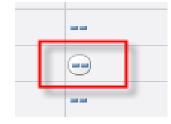

| 13                                                                                                    |                                                                                                    |                                                      |                                                                                                    | 🛱 Navigator 🥆                                                                                                 | <ul> <li>Favorites</li> </ul>                                                                                                    | -                                      | Home Lo                                                                                                    | ogout Preferences Help                                                                                                 |
|----------------------------------------------------------------------------------------------------|----------------------------------------------------------------------------------------------------|------------------------------------------------------|----------------------------------------------------------------------------------------------------|----------------------------------------------------------------------------------------------------|----------------------------------------------------------------------------------------------------|----------------------------------------|----------------------------------------------------------------------------------------------------|----------------------------------------------------------------------------------------------------|
|                                                                                                    | ents Admin Finance                                                                                                    |                                                      |                                                                                                    |                                                                                                    |                                                                                                    |                                        |                                                                                                    |                                                                                                    |
| voice Actions                                                                                                    |                                                                                                    |                                                      |                                                                                                    |                                                                                                    |                                                                                                    |                                        |                                                                                                    |                                                                                                    |
|                                                                                                    |                                                                                                    |                                                      |                                                                                                    |                                                                                                    |                                                                                                    |                                        | Crea                                                                                                    | te Invoice With a PO 🗸 Go                                                                                              |
| Search                                                                                                    |                                                                                                    |                                                      |                                                                                                    |                                                                                                    |                                                                                                    |                                        |                                                                                                    |                                                                                                    |
| ote that the search is case                                                                                                    |                                                                                                    |                                                      |                                                                                                    |                                                                                                    |                                                                                                    |                                        |                                                                                                    |                                                                                                    |
| Invoice Number                                                                                                    | icago Test Vendor                                                                                                    |                                                      | Release PO Number                                                                                                    |                                                                                                    |                                                                                                    |                                        |                                                                                                    |                                                                                                    |
| Invoice Date From                                                                                                    |                                                                                                    |                                                      | Invoice Amount                                                                                                    |                                                                                                    |                                                                                                    |                                        |                                                                                                    |                                                                                                    |
|                                                                                                    | imple: 16-Oct-2017)                                                                                                    |                                                      | Invoice Date To                                                                                                    |                                                                                                    |                                                                                                    |                                        |                                                                                                    |                                                                                                    |
|                                                                                                    |                                                                                                    |                                                      |                                                                                                    |                                                                                                    |                                                                                                    |                                        |                                                                                                    |                                                                                                    |
| Invoice Status                                                                                                    |                                                                                                    |                                                      | Currency                                                                                                    |                                                                                                    |                                                                                                    |                                        |                                                                                                    |                                                                                                    |
|                                                                                                    | Go Clear                                                                                                    |                                                      | Currency                                                                                                    |                                                                                                    |                                                                                                    |                                        |                                                                                                    |                                                                                                    |
|                                                                                                    |                                                                                                    |                                                      | Currency                                                                                                    |                                                                                                    |                                                                                                    |                                        | » <b>ر</b>                                                                                                    | ) Previous 1-10 🔽 <u>Next 10</u> @                                                                                     |
| Invoice Status                                                                                                    | Go Clear<br>Invoice Date                                                                                                    | Invoice Currency Code                                | Invoice Amount Release PO Number                                                                                                    | Status                                                                                                    | Withdraw                                                                                                    | Cancel                                 | Ø Update                                                                                                    | View Attachments                                                                                                    |
| Invoice Status                                                                                                    | Go Clear                                                                                                    | Invoice Currency Code<br>USD                         | .,                                                                                                    | Status<br>In Process                                                                                          | Withdraw                                                                                                    | Cancel                                 |                                                                                                    |                                                                                                    |
| Invoice Status                                                                                                    | Go Clear<br>Invoice Date                                                                                                    |                                                      | Invoice Amount Release PO Number                                                                                                    |                                                                                                    | MF.                                                                                                    |                                        |                                                                                                    | View Attachments                                                                                                    |
| Invoice Status<br>nvoice Number<br>2010-4-17-155<br>2010-1-17-01                                                                    | Go Clear<br>Invoice Date<br>31-Aug-2017                                                                                                    | USD                                                  | Invoice Amount Release PO Number<br>16,755.00 32010-4                                                                                                    | In Process                                                                                                    |                                                                                                    |                                        | Update<br>J<br>J                                                                                                    | View Attachments                                                                                                    |
| Invoice Status<br>voice Number<br>2010-4-17-155<br>2010-1-17-01<br>2010-4-17-1999                                                   | Go         Clear           Invoice Date         31-Aug-2017           11-Oct-2017         11-Oct-2017                                                                                                    | USD USD                                              | Invoice Amount Release PO Number<br>16,755.00 32010-4<br>300.00 32010-4                                                                                                    | In Process In Process                                                                                         |                                                                                                    |                                        | Update<br>2<br>2<br>2<br>2<br>2<br>2                                                                                                    | View Attachments                                                                                                    |
| Invoice Status                                                                                                    | Go         Clear           Invoice Date         31-Aug-2017           11-Oct-2017         25-Sep-2017                                                                                                    | USD<br>USD                                           | Invoice Amount Release PO Number           16,755.00         32010-4           300.00         32010-4           10,000.00         32010-4                                                                                                    | In Process In Process In Process In Process                                                                   |                                                                                                    |                                        | Update<br>J<br>J<br>J<br>J<br>J<br>J<br>J                                                                                                    | View Attachments                                                                                                    |
|                                                                                                    | Go         Clear           Invoice Date         31-Aug-2017           11-Oct-2017         25-Sep-2017           29-Sep-2017         29-Sep-2017                                                                                     | USD<br>USD<br>USD<br>USD                             | Invoice Amount Release PO Number           16,755.00         32010-4           300.00         32010-4           10,000.00         32010-4           1,600.00         32010-4                                                                                                    | In Process<br>In Process<br>In Process<br>In Process<br>In Process                                            |                                                                                                    | •••                                    | Update<br>2<br>2<br>2<br>2<br>2<br>2<br>2<br>2<br>2                                                                                                    | View Attachments<br>① 40<br>① 40<br>① 40<br>① 40<br>① 40<br>① 40<br>40<br>40<br>40<br>40<br>40<br>40<br>40<br>40<br>40 |
| Invoice Status  voice Number 2010-4-17-155 2010-1-17-01 2010-4-17-01R3 2010-4-17-01R4 2010-4-17-1122233                             | Go         Clear           31-Aug-2017         31-Aug-2017           11-Oct-2017         25-Sep-2017           29-Sep-2017         29-Sep-2017                                                                                      | USD<br>USD<br>USD<br>USD<br>USD                      | Invoice Amount Release PO Number           16,755.00         32010-4           300.00         32010-4           10,000.00         32010-4           1,600.00         32010-4           200.00         32010-4                                                                                                    | In Process<br>In Process<br>In Process<br>In Process<br>In Process<br>In Process                              |                                                                                                    |                                        | Update<br>2<br>2<br>2<br>2<br>2<br>2<br>2<br>2<br>2<br>2<br>2<br>2<br>2                                                                                                    | View Attachments<br>Ûa 4a<br>Ûa 4a<br>Ûa 4a<br>Ûa 4a<br>Ûa 4a                                                          |
| Invoice Status  nvoice Number 2010-4-17-155 2010-1-17-01 2010-4-17-1999 2010-4-17-01R3 2010-4-17-01R4                               | Go         Clear           Invoice Date         31-Aug-2017           31-Aug-2017         11-Oct-2017           25-Sep-2017         29-Sep-2017           29-Sep-2017         06-Oct-2017                                           | USD<br>USD<br>USD<br>USD<br>USD<br>USD<br>USD        | Invoice Amount Release PO Number           16,755.00         32010-4           300.00         32010-4           10,000.00         32010-4           1,600.00         32010-4           200.00         32010-4           1,700.00         32010-4                                                                     | In Process<br>In Process<br>In Process<br>In Process<br>In Process<br>In Process<br>In Process                | Size       Size       Size       Size       Size       Size       Size       Size       Size       Size       Size       Size       Size       Size       Size       Size       Size | •••••••••••••••••••••••••••••••••••••• | Update           2           2           2           2           2           2           2           2           2           2           2           2           2           2           2           2           2           2           2           2           2           2           2           2           2           2           2           2           2 | View Attachments<br>Ûa 4a<br>Ûa 4a<br>Ûa 4a<br>Ûa 4a<br>Ûa 4a                                                          |
| Invoice Status  voice Number 2010-4-17-155 2010-1-17-01 2010-4-17-01R3 2010-4-17-01R4 2010-4-17-01R4 2010-4-17-1122233 2010-1-17-19 | Go         Clear           Invoice Date         31-Aug-2017           31-Aug-2017         11-Oct-2017           25-Sep-2017         29-Sep-2017           29-Sep-2017         06-Oct-2017           06-Oct-2017         06-Oct-2017 | USD<br>USD<br>USD<br>USD<br>USD<br>USD<br>USD<br>USD | Invoice Amount Release PO Number           16,755.00         32010-4           300.00         32010-4           10,000.00         32010-4           1,600.00         32010-4           200.00         32010-4           1,700.00         32010-4           1,700.00         32010-4           100.00         32010-4 | In Process<br>In Process<br>In Process<br>In Process<br>In Process<br>In Process<br>In Process<br>Unsubmitted |                                                                                                    |                                        | Update<br>2<br>2<br>2<br>2<br>2<br>2<br>2<br>2<br>2<br>2<br>2<br>2<br>2                                                                                                    | View Attachments<br>① 40<br>① 40<br>① 40<br>① 40<br>① 40<br>① 40<br>40<br>40<br>40<br>40<br>40<br>40<br>40<br>40<br>40 |

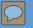

### Post Invoice Submission

Delegate Agencies have an obligation to regularly check the invoice status and take an appropriate action accordingly.

## Post Invoice Submission (cont'd)

A. Rejection

1. Under the following circumstances, an Invoice may be Rejected:

a. Incorrect Payment Site selected

- b. Incorrect Date Goods/Services Received
- c. Incorrect Release matched
- d. the expenditures covered in the two-year period

e. Other

2. Delegate Agencies have an obligation to follow up with the Rejection Notification and take an appropriate action to fix the root cause for Rejection accordingly.

3. When delegate agency resubmits the rejected invoice, the original invoice number should be used and followed by a suffix "**R**". For example, **45672-17-01R**.

### Contract Amendment & Budget Revision Submission

### Pre eProcurement

 Submit via <u>Hard Copy</u> or <u>Email</u> to User Department

### Post eProcurement

41

 Submit via Online Discussions in iSupplier Portal

# Major Changes for Current vs. New Contracts

#### Pre-eProcurement

- 1. Budget Revisions and Amendments <u>Must be Sent</u> via Email to User Department
- 2. Invoice Number Requirements <u>Must Have (PO#, Release#, Year, Voucher#)</u>
- 3. Invoice Description <u>Must Have</u> Program Suffix (i.e. "CR" for Community Receiver)

#### Post-eProcurement

- 1. Budget Revisions and Amendments <u>Must be Sent</u> via Online Discussion
- 2. Invoice Number Requirements <u>Must Have (New Release#, Year, Voucher#)</u>
- 3. Invoice Description <u>Must Have</u> Program Suffix (i.e. "CR" for Community Receiver)

### Helpful Tips and Lessons Learned

- 1. Use Internet Explorer Browser
- 2. Enable Pop-Ups and Check Internet Security Settings
- 3. Check Email Spam/Junk Mail box for City of Chicago Mailer notifications
- 4. Check Attachment Submissions Prior to Submitting
- 5. Administration of Organizational Information Maintain Updated and Accurate Information
- 6. Avoid clicking the Back/Forth browser buttons Navigate within iSupplier portal
- 7. Save Often
- 8. Invoice Number Must be Unique

### Who to Contact for Assistance

Questions on Registration:

eprocsupport@cityofchicago.org

eProcurement for Delegate Agencies:

OBMGMU@cityofchicago.org

Training Materials (Documents and Videos):

https://www.cityofchicago.org/city/en/depts/dps/isupplier/onlinetraining-materials.html

 Vendor/Delegate Agency Registration: <u>https://www.cityofchicago.org/city/en/depts/dps</u>/ <u>/isupplier/vendor-registration.html</u>

### **Useful Links**

### **City of Chicago Search Online:**

http://webapps.cityofchicago.org/VCSearchWeb/org/cityof chicago/vcsearch/controller/agencySelection/begin.do

### **Funding Opportunities:**

https://www.cityofchicago.org/city/en/depts/dps/isupplier/currentbids.html